# **PRIMER Top Tips**

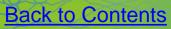

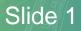

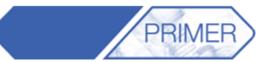

- Primer Shortcuts
- Panel Configuration
- Quick Pick
- Find Tool
- Mass Properties Calculator
- Saving Views
- Part Tree Assemblies & <u>Contents</u>
- Object Menus
- Model Building from CSV
- Dummies and Seats
- <u>Assembly Replace</u>
- <u>Compare Models</u>
- <u>Cross Sections</u>
- <u>Connections</u>

- Mesh Quality & Modifying
- SPC Colour Plotting
- Scripts Released with Primer

Slide 2

- Preference Files
- What's New PPT

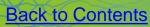

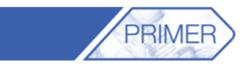

#### • Press "?" to bring up the programmable Shortcuts menu.

|          |                                     | Prog                        | rammable Shortcut Keys               |                             | ?_            |
|----------|-------------------------------------|-----------------------------|--------------------------------------|-----------------------------|---------------|
| F        | Restore Defaults Save to Preference | s Dismiss                   |                                      | Shortcut                    | Javascript    |
| Re       | load Preferences Clear All          |                             |                                      | Macro                       |               |
|          | Configure 3D SpaceMouse Buttons     |                             |                                      |                             |               |
| -        | Conligure ab apacemouse buttons     |                             |                                      |                             |               |
| F1       |                                     | ► Clear                     | Cycle View Back                      | Mesh menu                   |               |
| F2       |                                     | Macros                      | Cycle View Fwd     conise/De-iconise | Orient menu                 |               |
| F3       |                                     | Javascripts                 |                                      | Remove menu                 |               |
| F4       |                                     | Quick Pick Toggle           | Tidy all                             | Rigidify menu               |               |
| F5<br>F6 |                                     | Find attached               | Close All                            | Seatbelts menu              |               |
| F7       |                                     | Reset Entity Visibility     | Airbags menu                         | Seatsquash menu             |               |
|          |                                     | Reset Item Attributes       | Assign mass menu                     | Shortcut menu               |               |
| F8       |                                     | Autoscale                   | Attached menu                        | 3D Mouse Shortcut menu      |               |
| F9       |                                     | Zoom                        | Blanking menu                        | Split menu                  |               |
| F10      |                                     | Zoom in                     | BOM menu                             | Transfer menu               | To a main     |
| F11      |                                     | Zoom out                    | Check menu                           | Units menu                  | Zoom in       |
| F12      |                                     | Centre toggle               | Clipboard menu                       | View menu                   |               |
| A<br>_   | Autoscale                           | Unblank all                 | Coat menu                            | Xrefs menu                  | Zoom out      |
| В        | Blanking menu                       | Reverse all blanking        | Connection menu                      | Toggle current Pred Pick    |               |
| С        | Quick pick close polygon            | Lock toggle                 | Cut sections menu                    | Toggle all Pred Pick        | Shortcut menu |
| D        | Drag cut plane                      | Hidden Line Plot            | Drag cut plane                       | Quick pick selection mode   |               |
| Е        | Entities menu                       | Line mode plot              | Cut plane node pick                  | Quick pick close polygon    |               |
| F        | Shaded Contour Plot                 | Shaded Plot                 | Display Options menu                 | Quick pick reject last pt   |               |
| G        |                                     | Continuous Tone Plot        | Dummies menu                         | Quick pick restart polygon  | Zoom in       |
| н        | Hidden Line Plot                    | Shaded Contour Plot         | Entities menu                        | Quick pick undo last action |               |
| 1        | Iconise/De-iconise                  | Vector Plot                 | FMH menu                             |                             | Shortcut menu |
| J        | Find attached                       | ► Cycle no/free/all overlay | Forming menu                         |                             |               |
| К        | Reset Item Attributes               | +XY view                    | Groups menu                          |                             |               |
| L        | Line mode plot                      | ► +YZ view                  | Write image file menu                |                             |               |
| М        | Measure menu                        | ► +XZ view                  | Include menu                         |                             |               |
| Ν        | Cut plane node pick                 | ► +ISO view                 | IPP menu                             |                             |               |
| 0        | Display Options menu                | -XY view                    | Javascript menu                      |                             | Zoom out      |
| Ρ        | Toggle all Pred Pick                | ► -YZ view                  | Macro menu                           |                             |               |
| Q        | Quick pick selection mode           | ► -XZ view                  | Measure menu                         |                             |               |
| R        | Quick pick reject last pt           | ►-ISO view                  | Mechanism menu                       |                             |               |
| S        | Shaded Plot                         | s Shaded                    | Plot                                 | ► }                         |               |
| Т        | Tidy all                            | ► t Tidy all                |                                      | ▶ ~                         |               |
| U        | Quick pick undo last action         | ► u Unblank                 | all                                  | 4                           |               |
| V        | View menu                           | ► v View me                 | nu                                   | 4                           |               |
| w        | Write image file menu               | w Write im:                 | age file menu                        | 4                           |               |

 By right-clicking on and any of the keys it is possible to view and change the action as well as assign macros or JavaScript's to an empty key.

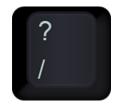

ARU

Slide 4

# **PRIMER Shortcuts - Iconise**

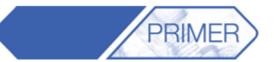

| PRIMER 111 - 64 bit (build 13879), Licensed to : Ove Arup (AT&R London)  PRIMER 111 - 64 bit (build 13879), Licensed to : Ove Arup (AT&R London)  P | Press "i" to iconize all open panels.      |
|----------------------------------------------------------------------------------------------------|--------------------------------------------|
| Abort Modify       Reside Cognitie       Selech       Selech <t< td=""><td>y Images V swing Options Help Pick PART PP</td></t<>                                                                                                    | y Images V swing Options Help Pick PART PP |
| MODIFY PART MUPTOR                                                                                                    | <page-header></page-header>                |

Back to Contents

Slide 5

# **PRIMER Shortcuts - Tidy**

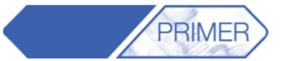

|                                                                                                    | Press "t" to tidy and iconize all open<br>panels at the top left hand corner of the<br>display window. |
|----------------------------------------------------------------------------------------------------|----------------------------------------------------------------------------------------------------|
| Incluite       III Indicative       Modely PART 1007 (model 1)         Tel:       Contents       Part contains 432 SHELLS         Modely PART 1009 (model 1)       Tel:       Part contains 432 SHELLS         Modely PART 1009 (model 1)       Tel:       Departe PART         Modely PART 1009 (model 1)       Tel:       Part contains 432 SHELLS         Modely PART 1009 (model 1)       Tel:       Departe PART         Modely PART 1009 (model 1)       Tel:       Departe PART         Modely PART 1006 (model 1)       Tel:       Departe PART         Modely PART 1006 (model 1)       Tel:       Departe PART         Modely PART 1006 (model 1)       Tel:       Departe PART         Modely PART 1006 (model 1)       Tel:       Departe PART         Modely PART 1006 (model 1)       Tel:       Departe PART         Modely PART 1006 (model 1)       Tel:       Departe PART         Modely PART 1006 (model 1)       Departe PART       Contract         PID       Seccio       Modely PART 1004 (model 1)       Departe PART         Seccio       Part material type: NULL       PROSTICA       PROSTICA         PID       Seccio       Modely PART 1004 (model 1)       Departe PART         Seccio       Modely PART 1006 (model 1)       Departe | Images Yewing Options Help Pick-PART PP                                                                |
|                                                                                                    | P2HI BW - foor - RB                                                                                    |

Back to Contents

Slide 6

## **PRIMER Shortcuts – Close Panels**

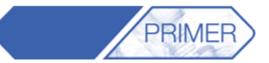

| RIMER 11.1 - 64 bit (build 13879), Licensed to ; Ove Arup (AT&R London)                                                                                                    |                                                                                                    |
|----------------------------------------------------------------------------------------------------|----------------------------------------------------------------------------------------------------|
| Elle Keywords Tools Display Images Viewing Options Help Pick PART PC                                                                                                    | Press "c" to close all panels, or press "Esc"                                                        |
| Abort Modify         Resource Conjonal         Tate:         Tate:         Tat                                                                                                    | 4 (model 1)<br>ACT - SIGN JACKE<br>ontains 764 SHELL<br>material type: NULL<br>EOSID                 |
| Contents         Part contains 64 SHELL(s)         FS         FD         DC         VC         C <no option<="" th="">           Properties         Part material type: NULL         03         03         00         00         0         0        </no>                                                                                                    |                                                                                                    |
| PID SECID MID EOSID HGID                                                                                                    | 🕸 File Keywords Tools Display images Viewing Options Help Blank 🔻 PART (any type) 🛪 Key in: 🛛 PP 🖽 💵 |
| _option1 _option2 _option3 _option4 _option3<br>_report_recta option2 _option3 _option4 _option5<br>_report_recta option2 _report _recta option2 _report_recta option5<br>_report_recta option2 _option3 _report _recta option5 _report_recta option5 _recta option5 _recta |                                                                                                    |

Back to Contents

Slide 7

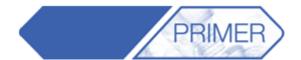

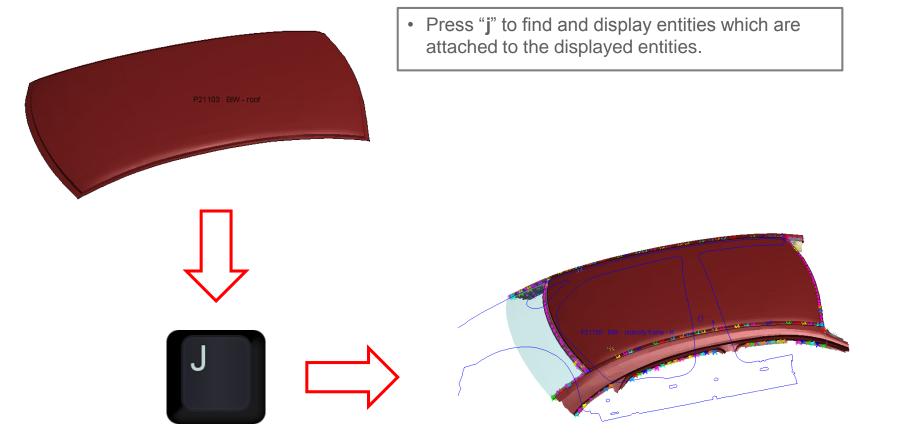

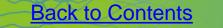

Slide 8

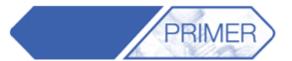

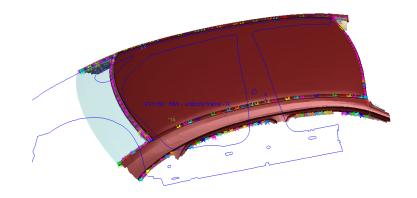

• Press "u" to un-blank all parts.

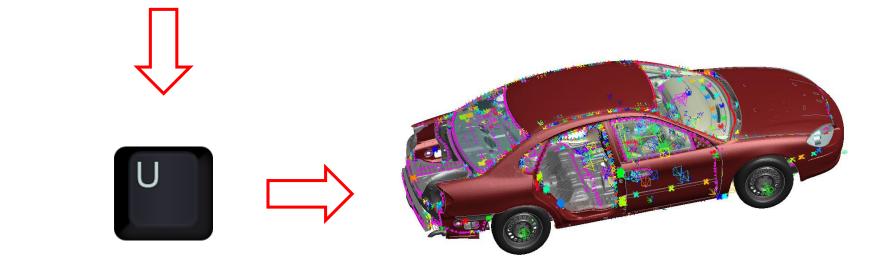

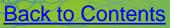

Slide 9

#### **PRIMER Shortcuts – Entities**

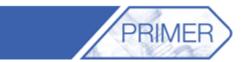

• Press "k" to view the default entities.

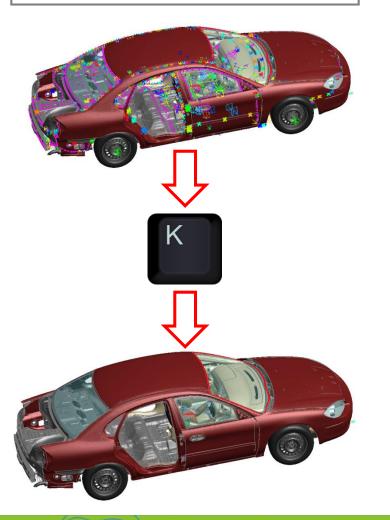

• Press "e" to bring up the entities menu.

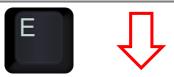

| Dismiss     Update     Help       Type     Name     Label     Draw     Type     Name       ALL TYPES     Image: Constraints     Image: Constraints     Image: Constrai                                                                                                    | ?       |                                                                                                    |
|----------------------------------------------------------------------------------------------------|---------|----------------------------------------------------------------------------------------------------|
| ALL TYPES                                                                                                    |         |                                                                                                    |
| ELEMENTS       ATTACHED       ATTACHED       ATTACHED       AIRBAG         AIRBAG       UNATTO       S       ATTACHED       AIRBAG         ALE       DATTS       DARTS       DARTS         CONNECTION       AII elements       Image: Solution of the solution of the solutio                                                                                                    | e Label | Drav                                                                                                    |
| AIRBAS UNATTO S<br>ALE PARTS<br>DOUNDARY<br>CONNECTION<br>CONSTAINED.<br>CONTACT<br>DOUTAAT<br>DATABASE<br>DATABASE<br>DATABASE<br>DEF TO_RIG<br>DEF TO_RIG<br>NITAL<br>NITAL<br>NITAL<br>MASS MATRX<br>MASS MATRX<br>MASS MATRX<br>MASS MATRX<br>MASS MATRX<br>MASS MATRX<br>MASS MATRX<br>MASS MATRX<br>MASS MATRX<br>MASS MATRX<br>SBELT<br>TARGET<br>GEOMETRY<br>SENSOR<br>SLIP<br>SHL NURBS P<br>SPH<br>BEAM PULLEY<br>SHL SRC SNK<br>DISCRETE SPH                                                                                                    |         |                                                                                                    |
| AIRBAG UNATTO S<br>ALE PARTS<br>PARTS<br>PARTS<br>PARTS<br>PARTS<br>PARTS<br>PARTS<br>PARTS<br>PARTS<br>PARTS<br>PARTS<br>PARTS<br>PARTS<br>PARTS<br>PARTS<br>SOUNDACTON<br>SOUDO<br>DATABASE SOUDO<br>DATABASE SOUDO<br>DATABASE SOUDO<br>DATABASE SOUDO<br>DATABASE SOUDO<br>DATABASE SOUDO<br>DATABASE SOUDO<br>DATABASE SOUDO<br>DATABASE SOUDO<br>DEFINE SOUDO<br>DEFIN                                                                                                    |         |                                                                                                    |
| BOUNDARY  CONNECTION CONSTRAINED. CONTACT  SOUD DATABASE  DEFINE  DEFINE  DEFINE  DEFINE  DEFINE  DEFINE  DISCRETE DISCRETE DISCR                                                                                                    |         |                                                                                                    |
| BOUNDARY                                                                                                    |         |                                                                                                    |
| CONNECTION CONNECTION CONNECTION CONTACT CONTACT                                                                                                    |         |                                                                                                    |
| GONTACT SOLID GONTACT SOLID GAMPING GEF TO RIG GEF TO RIG                                                                                                    |         |                                                                                                    |
| DAMPING                                                                                                    | ✓ ×     |                                                                                                    |
| DATABASS.<br>DATABASS.<br>DEFINE<br>DEFINE<br>DEF.TO.RIG.<br>INITIAL<br>NITERFACE<br>LOAD<br>RIGIDWALL<br>SEL<br>SBELT<br>TARGET<br>ACCEL<br>PRETRACE.<br>SBELT<br>CACCEL<br>PRETRACE.<br>SELSOR<br>SLIP<br>SHL NURBS P<br>SHL NURBS P<br>SHL |         |                                                                                                    |
| DEFINE                                                                                                    |         |                                                                                                    |
| GEOMETRY GEOMETRY GEOMET                                                                                                    |         | <b>V</b>                                                                                                    |
| DEL FLORES.                                                                                                    |         | $\mathbf{V}$                                                                                                    |
| NITIAL INTERFACE INTERFACE                                                                                                    |         | $\checkmark$                                                                                                    |
| NTERFACE LOAD LOAD RIGIOWALL SET SBELT TARGET GEOMETRY GEOMETRY SELSOR SLIP SHL NURBS P SHL NURBS P SHL N                                                                                                    |         | <b>/</b>                                                                                                    |
| GEOMETRY MASS PART                                                                                                    |         |                                                                                                    |
| RIGIDWALL<br>SET<br>TARGET SBELT<br>ACCEL<br>PRETENS<br>GEOMETRY<br>GEOMETRY<br>GEOMETRY<br>GEOMETRY<br>GEOMETRY<br>GEOMETRY<br>MASS PART<br>SBELT<br>ACCEL<br>PRETENS<br>RETRACT<br>SENSOR<br>SLIP<br>SHL NURBS P<br>SPH<br>DEAM PULLEY<br>SH. SRC SNK<br>DISCRETE SPH                                                                                                    |         | <b>V</b>                                                                                                    |
| SET SBELT<br>TARGET ACCEL<br>PRETENS<br>GEOMETRY SEINSOR<br>SLIP<br>SHL NURBS P<br>SPH<br>BEAM PULLEY<br>SHL SRC SNK<br>DISCRETE SPH                                                                                                    |         |                                                                                                    |
| TARGET ACCEL<br>PRETENS<br>GEOMETRY PETRACT<br>SUP<br>SHL NURBS P<br>SPH<br>BEAM PULLEY<br>SHL SRC SNK<br>DISCRETE SPH                                                                                                    |         | <b>/</b>                                                                                                    |
| GEOMETRY RETRACT<br>SENSOR<br>SLP<br>SHL NURBS P<br>SPH<br>BEAM PULLEY<br>SHL SRC SNK<br>DISCRETE SPH                                                                                                    |         | <b>/</b>                                                                                                    |
| SUP                                                                                                    |         | <b>/</b>                                                                                                    |
| SENSOR<br>SLIP<br>SHL NURBS P<br>SPH<br>BEAM PULLEY<br>SHL SRC SNK<br>DISCRETE SPH                                                                                                    |         | <b>/</b>                                                                                                    |
| SHL NURBS P<br>SPH<br>BEAM PULLEY<br>SHL SRC SNK<br>DISCRETE SPH                                                                                                    |         | <b>/</b>                                                                                                    |
| SPH<br>BEAM PULLEY<br>SHL SRC SNK<br>DISCRETE SPH                                                                                                    |         | <pre>&gt;&gt;&gt;&gt;&gt;&gt;&gt;&gt;&gt;&gt;&gt;&gt;&gt;&gt;&gt;&gt;&gt;&gt;&gt;&gt;&gt;&gt;&gt;&gt;&gt;&gt;&gt;&gt;&gt;&gt;&gt;&gt;&gt;&gt;&gt;</pre>                                                                                                    |
| BEAM PULLEY<br>SHL SRC SNK<br>DISCRETE SPH                                                                                                    |         | $\checkmark$                                                                                                    |
| SHL SRC SNK                                                                                                    |         | <ul> <li>Image: A start of the start of the start of</li></ul> |
| DISCRETE SPH                                                                                                    |         | <b>V</b>                                                                                                    |
|                                                                                                    |         |                                                                                                    |
| Automatically display labelled/named entity types                                                                                                    |         |                                                                                                    |
|                                                                                                    |         |                                                                                                    |
| Ignore Limit and Generate all labels                                                                                                    |         |                                                                                                    |
| 1000 Label limit                                                                                                    |         |                                                                                                    |
| Labelled with Draw associated data                                                                                                    |         |                                                                                                    |
| 🔽 Label 🔰 EQ State 🔄 Or vect 💡 💡                                                                                                    |         |                                                                                                    |
| Model Section Triad / Local X (ele                                                                                                    |         |                                                                                                    |
| Part Hourglass Local X AXES: Element AX                                                                                                    |         |                                                                                                    |
| Material Therm Mat Draw Beam End Releases                                                                                                    |         |                                                                                                    |
| Set Node Label Beam End Releases                                                                                                    |         |                                                                                                    |

Slide 10

ARUP

#### PRIMER Shortcuts – Toggle Quick Picks

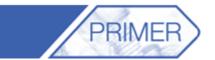

 Most functions in Primer allow the user to pick parts or other entities to perform an action. In these cases the "Quick Pick" bar only allows the user to pick an entity of that type.

 Press "q" to toggle between the standard "Quick Pick" bar and the one driven by the Primer function.

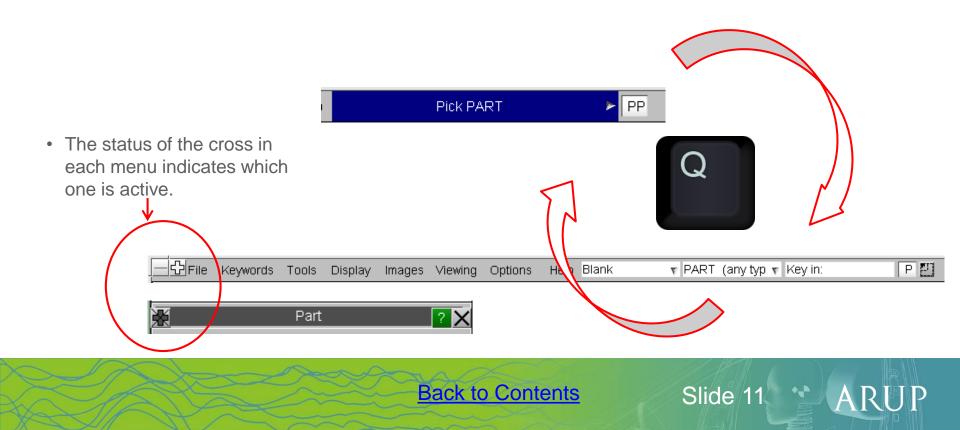

## **PRIMER Shortcuts – Overlays**

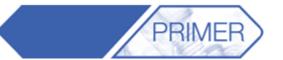

Slide 12

ARUP

 Press "y" to cycle through the different overlays (None, Boundaries Only, All edges).

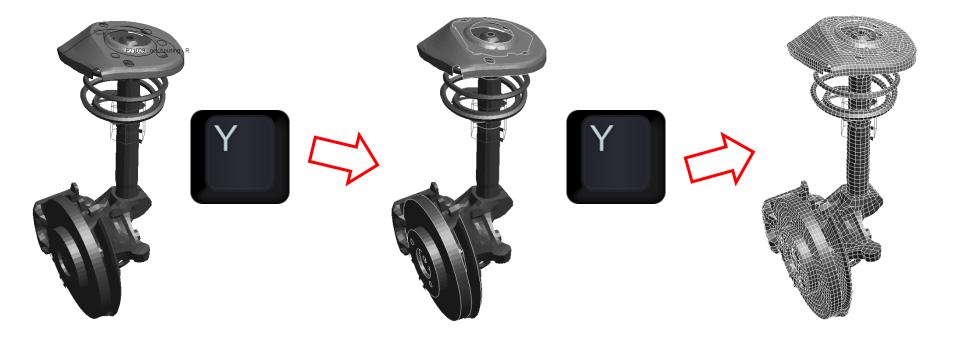

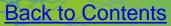

#### **PRIMER Shortcuts – Cut Sections**

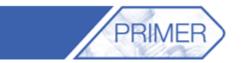

 Press "n" to bring up the Cut Sections menu. By default it is ready to pick a node to cut through (in constant X).

2. Press "**d**" to activate the drag option (use mouse to drag).

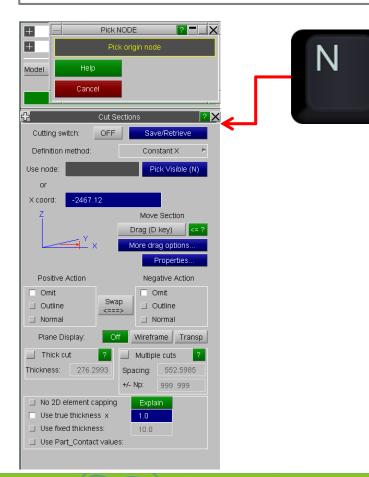

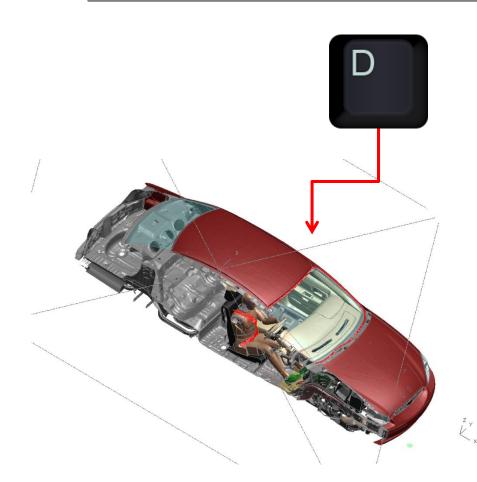

Slide 13

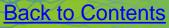

#### **PRIMER Shortcuts – Measure**

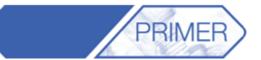

#### • Press "m" to bring up the Measure menu.

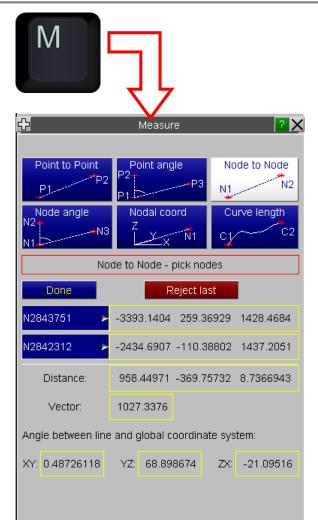

• By default it will be ready to pick two nodes.

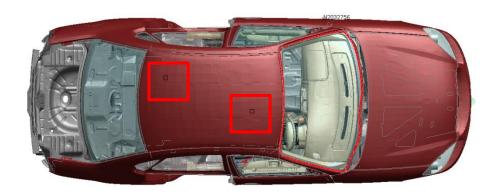

Slide 14

ARUP

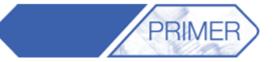

ARI

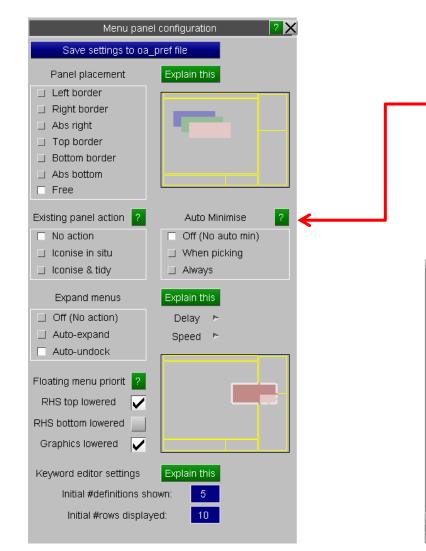

- The Panel Configuration Menu found under "Options"->"Panel behaviour" allows the user to set the location and behaviour of the pop-up panels in Primer.
- For example, selecting "**Abs right**" forces all panels to open at the top right hand corner of the Primer window.

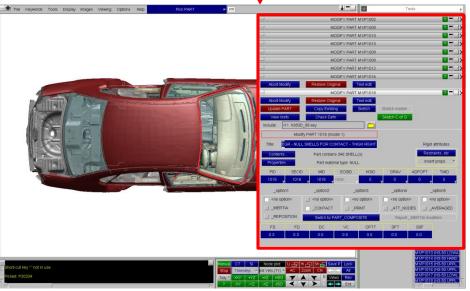

Slide 16

#### **PRIMER – Quick Pick**

part.

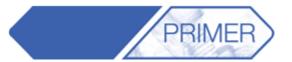

• By default the "quick pick" menu is set to "Blank". A lot of users forget how many other actions can be performed by changing the action in the drop down menu.

| Blank                       | v PART (any type) v Key in: PP ₽       |
|-----------------------------|----------------------------------------|
| Blank                       |                                        |
| Unblank                     |                                        |
| Only                        |                                        |
| Information                 |                                        |
| Label                       | •                                      |
| Edit                        |                                        |
| Keyword                     |                                        |
| Colour                      | 4                                      |
| Transparency                | Þ                                      |
| Plotting mode               |                                        |
| Locate in Tree              |                                        |
| Part Table                  |                                        |
| Sketch                      |                                        |
| Find                        |                                        |
| and the second second       |                                        |
|                             |                                        |
| . ↓                         |                                        |
| <ul> <li>This me</li> </ul> | nu also appears when right-clicking or |

• Select "Information" and then click on a part to get the a summary of its properties:

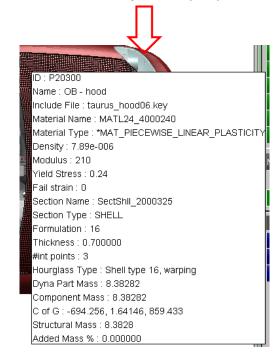

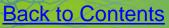

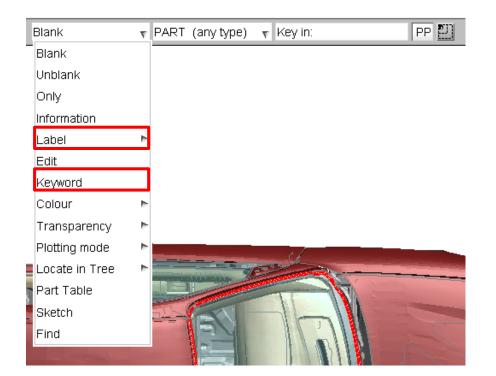

 Select "Label" and click on a part to display the part ID:

PRIMER

ARUP

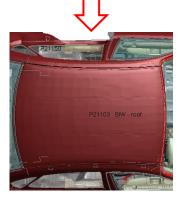

• Select "**Keyword**" and click on a part to open the part's keyword editor:

| _ |                               | k             | eywo                                                                                                    | rd: M1/PAR |    |                    |     |                                                                |     |      | ?    | · X |
|---|-------------------------------|---------------|----------------------------------------------------------------------------------------------------|------------|----|--------------------|-----|----------------------------------------------------------------|-----|------|------|-----|
| 4 | CANCEL RESET_AL               | L             | F                                                                                                    | ELP        | K  | brd<br>rmat        |     |                                                                |     |      |      |     |
|   | UPDATE CHECK_AL               | L             | SKET                                                                                                    | CH_ALL     |    |                    |     | 1                                                              |     |      |      |     |
|   | Keyword M1 PART               | (1/0 mod)     |                                                                                                    |            | n  | ngle<br>ow<br>yout |     |                                                                |     |      |      |     |
|   | Filter by: PART <auto></auto> | <auto></auto> | <au< td=""><td>to&gt;</td><td>&lt;</td><td>auto&gt;</td><td></td><td><auto< td=""><td>)&gt;</td><td></td><td></td><td></td></auto<></td></au<> | to>        | <  | auto>              |     | <auto< td=""><td>)&gt;</td><td></td><td></td><td></td></auto<> | )>  |      |      |     |
|   | 📕 Options 🧹 Incl Suffices     | TITLE         |                                                                                                    |            |    |                    |     |                                                                |     |      |      |     |
|   |                               | PID           | Lab                                                                                                    | SECID SE   | СТ | MID                | MAT | EOSID                                                          | EOS | HGID | HGLS | GRA |
|   |                               | FS            | F                                                                                                    | FD         | F  | DC                 | F   | VC                                                             | F   | OPTT | F    | SFT |
|   | Create ≻ Main <none> 🔻</none> |               |                                                                                                    |            |    |                    |     |                                                                |     |      |      |     |
|   |                               | 21916         | ٣                                                                                                    | 0          | v  | 0                  | ٣   | 0                                                              | ٣   | 0    | ٣    | 0   |
|   |                               |               |                                                                                                    |            |    |                    |     |                                                                |     |      |      |     |
|   | 1000 > tauru <none> v</none>  | BIW - roof    |                                                                                                    |            |    |                    |     |                                                                |     |      |      |     |
|   |                               | 21103         | ٣                                                                                                    | 21103      | ٣  | 20577              | T   | 0                                                              | ٣   | 0    | ٣    | 0   |
|   |                               |               |                                                                                                    |            |    |                    |     |                                                                |     |      |      |     |
|   |                               |               |                                                                                                    |            |    |                    |     |                                                                |     |      |      |     |
|   |                               |               |                                                                                                    |            |    |                    |     |                                                                |     |      |      |     |
| 1 |                               |               |                                                                                                    |            |    |                    |     |                                                                |     |      |      |     |

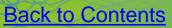

## PRIMER – Quick Pick

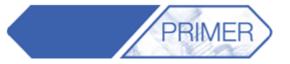

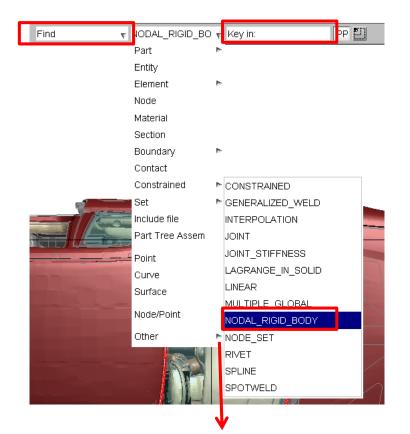

• By default the entity type is "Part" but this can also be changed.

- Select "Find" and change from "Part" to "Nodal Rigid Body".
- Key in a NRB ID number to get a crosshair at the location of the object.

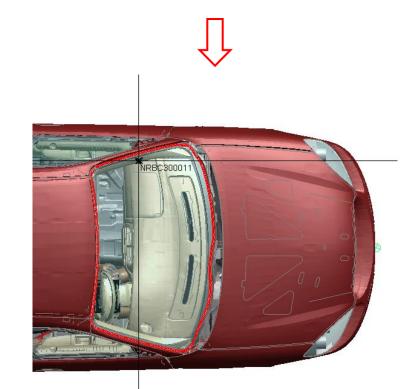

Slide 20

ARUP

# PRIMER – Find Tool

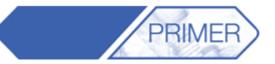

Slide 22 ARUP

| Find M1/NODAL_RIGID_BODY300011       ? X         APPLY       RESET VIEW       EDIT ITEM         Sketch item(s)       Set CN (if unset) to centre of sketched item                                                                                                    | <ul> <li>Under the Tools menu is the function "Find". This opens a<br/>menu that allows the user to find any object in the model<br/>and sketch it.</li> </ul>                                                                                                    |
|----------------------------------------------------------------------------------------------------|----------------------------------------------------------------------------------------------------|
| Label sketched item                                                                                                    | <ul> <li>The option to display "Only" the entity in question can be<br/>very useful as is the "Only + attached" option.</li> </ul>                                                                                                    |
| Store blanking       SELECT ITEMS ?          Only       All None îl J Opt         Only + attached (J)       Filter Vis Key_In Sk         Volume       50.0         Vatoscale       INRBC300011         Normal draw       NRBC350002         stipple       NRBC400000         Wireframe draw       NRBC400001         NRBC500001       NRBC500001         NRBC500001       NRBC500002         NRBC500001       NRBC500003         NRBC500005       NRBC500004         NRBC500006       NRBC500005         NRBC500007       NRBC500006         NRBC500008       NRBC500007         NRBC500009       NRBC500009 | <ul> <li>In our demo, selecting the Nodal_RIGID_BODY 300011 with the "Only" option results in:</li> <li>Water 19</li> <li>Water 19</li> <li>Water 19</li> <li>Water 19</li> <li>Water 10</li> <li>Water 11</li> <li>Water 11</li> </ul> |

## **PRIMER – Find Tool**

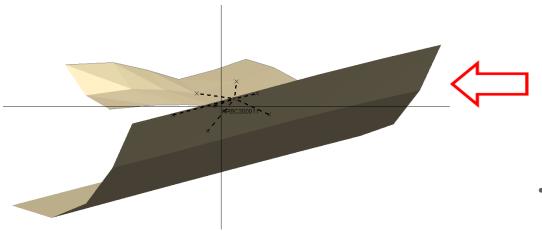

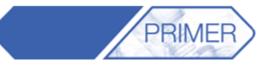

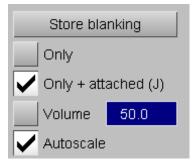

• Selecting "**Only + attached**" displays the NRB and the entities attached to it.

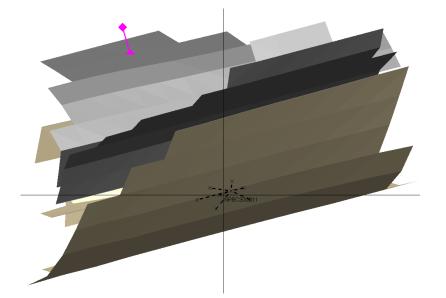

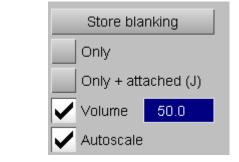

• Selecting a "**Volume**" of 50 displays the entities inside a cube with sides 50, centred at the NRB.

Slide 23

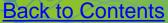

#### **PRIMER – Mass Property Calculator**

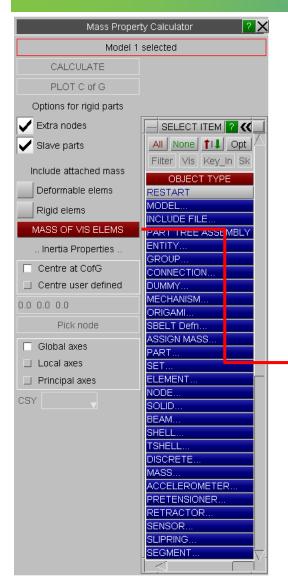

• The Mass Property Calculator found as "**Mass Prop**" in the Tools section allows the user to select elements and obtain a report with the mass, centre of gravity and inertia of the selection.

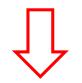

It is also possible to blank any parts that are not of interest and obtain the report for just the Visible Elements.

Back to Contents

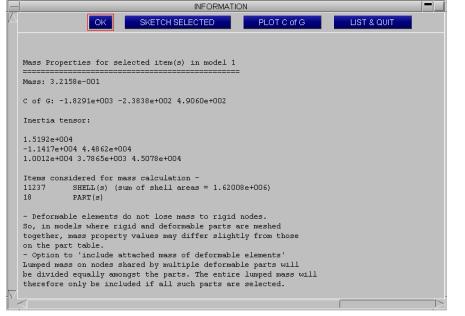

#### **PRIMER - Saving views**

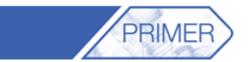

After blanking certain parts or elements, the blanking property status may be saved. The same blanking can be recovered later. "**Property**" includes blanking, colour, transparency, entity visibility status; optionally, it can also include viewing parameters

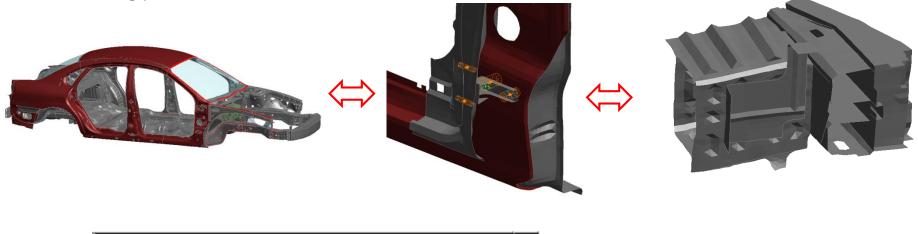

| Manu  | СТ    | SI    | Node plot |                | Lig              | Hi         | ר Sh |   | Save     | Lock |
|-------|-------|-------|-----------|----------------|------------------|------------|------|---|----------|------|
| Stop  | Times | tep 🖻 | nit Ve    | nit Vels (Tr 🖻 |                  | AC Zoom CN |      | N | <b>-</b> | All  |
| Tidy⊳ | +XY   | +YZ   | +XZ       | +ISO           | 7                |            | T    | R | Views    | Rev  |
| ?     | -XY   | -YZ   | -XZ       | -ISO           | $\boldsymbol{<}$ | V          | >    | s | ← →      | Ent  |

| Sh  | SP 2/3     | Lock |
|-----|------------|------|
| CN  | <b>← →</b> | All  |
| r P | Views      | Rev  |
|     |            | Ent  |

Save some blanking states, then toggle between them using the arrows.

"SP" means "Save Properties"

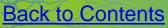

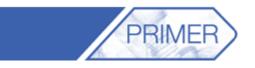

Slide 28

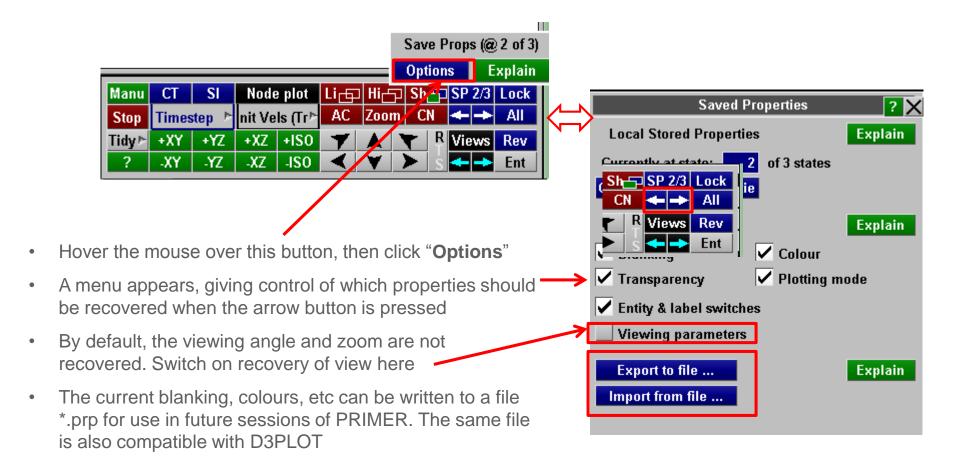

PART TREE << Dock Part Tree Sketch Include Opts 🚽 Blank Unblank Only Select Assembly Type 🚽 Refresh Clear Sel all Contents Find 📄 🧰 M1 (DEMO) [m]1 (control\_04\_comments.key) 🕂 📇 I2 (taurus\_rrdoor\_07.key) 庄 🛅 I3 (taurus\_biw16.key) 1 (taurus\_frdoors08.key) 🕀 🛅 I5 (taurus fascia07.key) □ [□ [6 (taurus\_hood06.key)] File (taurus\_pwr11.key) [] [] [] (seatD\_09.key) 🕂 🦰 110 (belt\_07.key) 🕂 👝 I11 (h350D\_08.key) 🗄 🛅 12 (hvac\_03.key) + mil13 (pedals\_11.key) 114 (wheel\_06.key) Interpretation (transformation of the second second sec 🗄 🛅 116 (ip\_06.key) 🗄 🛅 117 (column\_09.key) [+] [-] 118 (col\_cover\_03.key) [m]19 (connection\_general\_04.key) - 120 (connection\_vehicle\_09.key) 121 (door\_trim\_lh\_01.key)

- The "Part Tree" can be arranged in different ways to help users find parts as quickly as possible.
- Two of the most useful are the "Include" option, which sorts the parts by the include file in which they are defined; and the "Assembly" option, which sorts the parts by user defined assemblies created in Primer.

PART TREE Part Tree Blank Unblank Only Sketch Include Opts 🚽 Sel all Select Assembly Type 🚽 Refresh Clear Contents Find - M1 (DEMO) A9 (For\_demo) 🗄 🕂 A10 (body) Head) 🗄 🛺 A13 (Doors) A14 (Engine) A15 (Dummy\_Body) A16 (Wheels) A17 (Car\_Inside) A18 (Seatbelt)

Slide 30

ARUP

PRIMF

#### **PRIMER – Part Tree Assemblies**

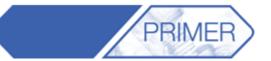

| << Undock                | (                  | F                          | art Tree               |        | ?          |  |  |  |
|--------------------------|--------------------|----------------------------|------------------------|--------|------------|--|--|--|
| Opts 🔻                   | Blank              | Unblank                    | Only                   | Sketo  | h Include  |  |  |  |
| Туре 🔻                   | Refresh            | Clear                      | Sel all                | Sele   | Assembly   |  |  |  |
| Contents                 | Find               |                            |                        |        |            |  |  |  |
| A <b>E</b>               | ■M1 ([             | DEMO)                      |                        |        |            |  |  |  |
|                          | b <b>A</b> ∧       | E                          | Edit M1                |        |            |  |  |  |
|                          | Ē                  | Blank                      |                        |        | )          |  |  |  |
|                          | Ð                  | Unblank                    |                        | _      | WELDS)     |  |  |  |
|                          | ₽ <mark>₽</mark> ₽ | Only                       | _                      |        |            |  |  |  |
|                          | - 🗗 1              | Sketch                     |                        |        | IELLO FOR  |  |  |  |
|                          | - 🗗 1              | Colour                     |                        | Þ      | HELLS FOR  |  |  |  |
|                          | - 🗊 1              | Transpare                  | ncy                    | ►      | HELLS FOR  |  |  |  |
|                          | - 🟉 1              | Plotting ma                | HELLS FOR              |        |            |  |  |  |
|                          | - 🗗 1              | Paste part                 | . SHELLS F             |        |            |  |  |  |
|                          | - 🗗 1              | Part table                 | . SHELLS F             |        |            |  |  |  |
|                          | - 🗗 1              | Create par                 | _ SHELLS F             |        |            |  |  |  |
|                          |                    | Read asse                  | _ SHELLS F             |        |            |  |  |  |
|                          |                    | Write asse                 | _ SHELLS F             |        |            |  |  |  |
|                          |                    | Create ass                 |                        | _      | L SHELLS   |  |  |  |
|                          | _ <b>_</b> .       | Delete all :               |                        |        | LL SHELLS  |  |  |  |
|                          |                    | Flatten all                |                        |        | SHELLS FO  |  |  |  |
|                          |                    | All Assemt                 |                        |        | LL SHELLS  |  |  |  |
|                          |                    |                            | Clear current assembly |        |            |  |  |  |
|                          | ·                  | Make curre                 | SHELLS FO              |        |            |  |  |  |
|                          |                    | Edit comm                  | .L SHELLS F            |        |            |  |  |  |
|                          | ·                  | Report Model Mass .L SHELI |                        |        |            |  |  |  |
|                          | · · ·              | Renumber                   |                        |        | LL SHELL F |  |  |  |
|                          |                    | •                          |                        |        |            |  |  |  |
| $\nabla$                 |                    | )19 (H3-50                 | UPPLEG                 | R - NU | LL SHELLS  |  |  |  |
| $\triangleleft$ $\sqcap$ |                    |                            |                        |        |            |  |  |  |

- To view, edit or create new assemblies go to the "Part Tree" menu and click on "Assembly".
- Right-clicking on the model to bring up the "Edit" menu.
- To add a new assembly, click on "**Create Assembly**", give your assembly a name in the pop-up window. Then drag and drop, or cut and paste the parts you wish to add into the assembly.

Slide 31

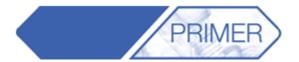

| - REMOVE ITEMS ? »   |
|----------------------|
| All None 11 Opt      |
| Filter Vis Key_In Sk |
| OBJECT TYPE          |
| RESTART              |
| MODEL                |
| INCLUDE FILE         |
| PART TREE ASSEMBLY   |
| ENTITY               |
| GROUP                |
| CONNECTION           |
| DUMMY                |
| MECHANISM            |
| ORIGAMI              |
| SBELT Defn           |
| ASSIGN MASS          |
| PART                 |
| SET                  |
| ELEMENT              |
| NODE                 |
| SOLID                |
| BEAM                 |
| SHELL                |
|                      |

- Most Tools in Primer use the object menu to pick which elements the action will be performed on.
- Part Tree Assemblies created by the user are one of the categories available to users in the object menu.
- Actions can be performed on all the parts belonging to the Part Tree Assembly.

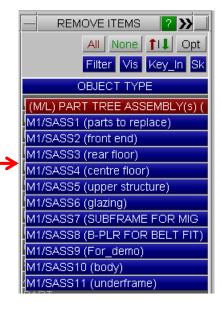

ARUP

#### **PRIMER - Part Tree Assemblies**

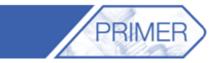

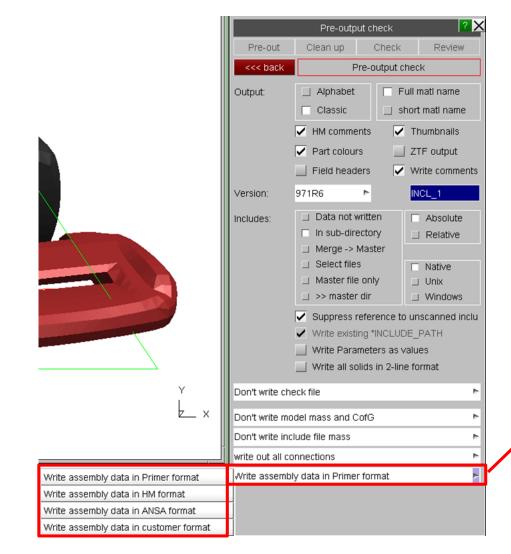

**Back to Contents** 

- Information for the assemblies created in Primer can be saved as comments in the keyword deck or in HM/ANSA format.
- This it done by going to "Model -> Write -> LS-Dyna output options".
- Use the last drop down menu to chose the format in which the Part Tree Assemblies are written.

#### **PRIMER – Part Tree Contents**

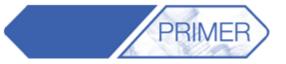

| << Undock     | F             | Part Tree |          | ?        |  |  |  |  |  |
|---------------|---------------|-----------|----------|----------|--|--|--|--|--|
| Opts 🔻 Blani  | k Unblank     | Only      | Sketc    | Include  |  |  |  |  |  |
| Type Refre    | sh Clear      | Sel all   | Select   | Assembly |  |  |  |  |  |
| Contents List |               |           |          |          |  |  |  |  |  |
| 🛕 📥 🧰 М1      | (DEMO)        |           |          |          |  |  |  |  |  |
| F 🕀 🖻         | I1 (control_0 | 4_comme   | nts.key) |          |  |  |  |  |  |
| E 🖻           | l2 (taurus_rn | door_07.l | key)     |          |  |  |  |  |  |
| ÷             | CONSTRAIN     | ED (14)   |          |          |  |  |  |  |  |
| ÷.            | DAMPING (8)   |           |          |          |  |  |  |  |  |
| E E           | ELEMENT (598) |           |          |          |  |  |  |  |  |
|               | -NODE (770)   |           |          |          |  |  |  |  |  |
| -             | PART (9)      |           |          |          |  |  |  |  |  |
| ÷.            | SECTION (9)   | )         |          |          |  |  |  |  |  |
| ÷.            | SET (15)      |           |          |          |  |  |  |  |  |
| V 🕀 🖻         | 13 (taurus_bi | iw16.key) |          |          |  |  |  |  |  |
|               |               |           |          |          |  |  |  |  |  |

| << Undo  | ck  | Blank     | Unblank   | Only ?X |
|----------|-----|-----------|-----------|---------|
| Keywo    | rd  | Edit      | Refresh   | Sketch  |
| Find     |     |           |           |         |
|          |     | Entity ID |           | Title   |
| Δ        | 200 | 0000      | NRBC20000 | 000     |
| - I.     | 200 | 0001      | NRBC20000 | 001     |
| - 1      | 200 | 0002      | NRBC20000 | 002     |
| - 1      | 200 | 0003      | NRBC20000 | 003     |
|          | 200 | 0004      | NRBC20000 | )04     |
|          | 200 | 0005      | NRBC20000 | 005     |
|          | 200 | 0006      | NRBC20000 | 006     |
|          | 200 | 0007      | NRBC20000 | 007     |
|          | 200 | 0008      | NRBC20000 | 008     |
|          | 200 | 0009      | NRBC20000 | 009     |
|          | 200 | 0010      | NRBC20000 | 010     |
| $\nabla$ | 200 | 0011      | NRBC20000 | 011     |

- Another useful function within the "Part Tree" menu is the "Contents" tree.
- This organizes all the different objects by entity type, and can be grouped by which include file they are in by toggling on/off the "**Include**" button.
- Furthermore, by turning on the "List" button the bottom half of the menu will list all the objects found in the selection. Including options to Blank, Unblank, Only, Edit and Sketch.

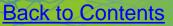

## **PRIMER – Object Menus**

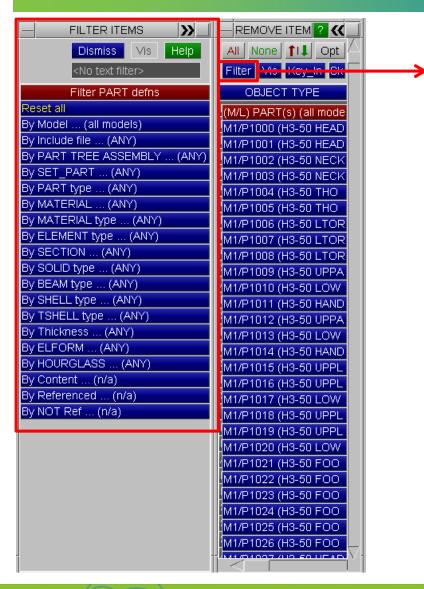

- Most actions in Primer involve using the Object menu to pick which entities the action will be performed on.
- The "Filter" option in the Object menu allows the user to find parts faster, especially in bigger models.

PRIMEF

 In the demo, selecting "Filter by MATERIAL type-> VISCOELASTIC" results in just 12 parts to pick from

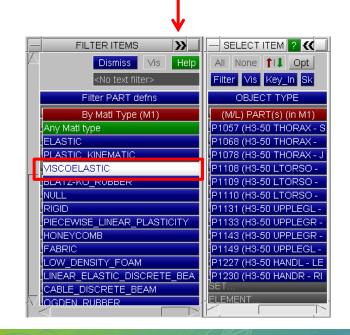

Slide 36

ARHP

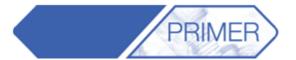

• Clicking on the red bar labelled "**PART(s) (all models)**" sorts the parts in the object menu by different quantities.

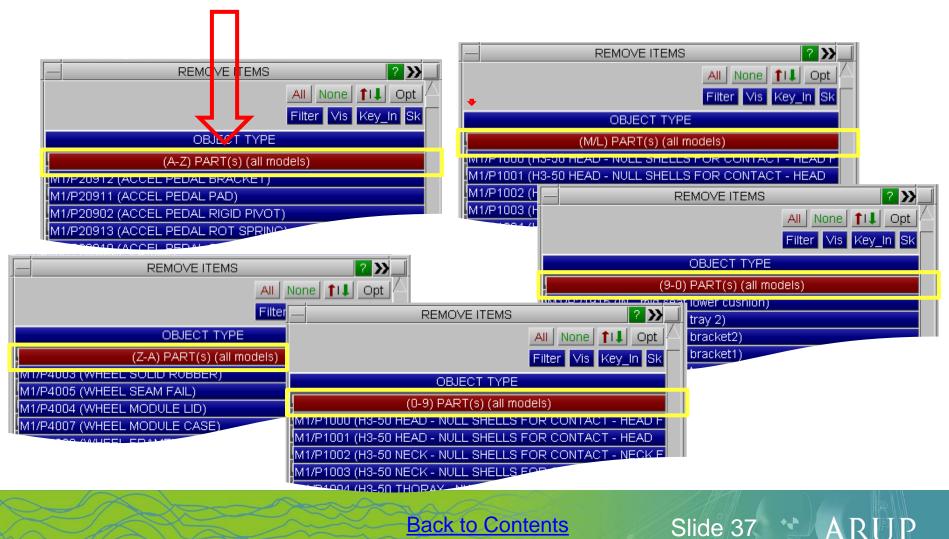

#### **PRIMER – Object Menus**

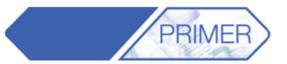

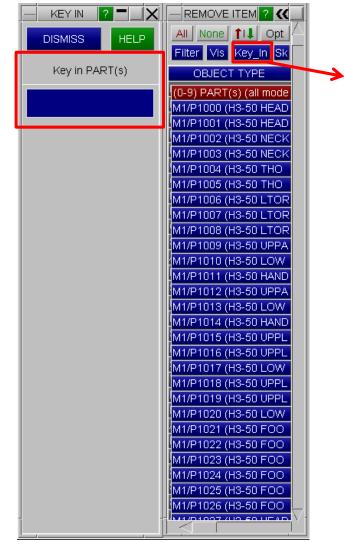

The "**Key\_In**" command opens a text box for the user to input a particular part number.

- However, it is also possible to include a range, for example: 1000-2000.
- Or key in "101?" to select all part IDs consisting of four numbers beginning with 101.
- Or key in "1\*" to select all parts beginning with 1.

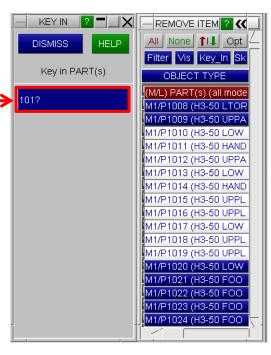

ARUP

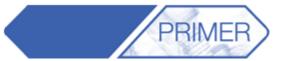

| REMOVE ITEMS                                                                                                    | 2 >>                                                                                                    |
|----------------------------------------------------------------------------------------------------|----------------------------------------------------------------------------------------------------|
|                                                                                                    | None 1. Opt                                                                                                    |
| Fite                                                                                                    |                                                                                                    |
|                                                                                                    | options                                                                                                    |
| OBJECT TYPE                                                                                                    | Refresh Menus                                                                                                    |
| (0-9) PART(s) (all models)                                                                                                    | Add to Clipboard                                                                                                    |
| M1/P1000 (H3-50 HEAD - NULL SHELLS FOR CONTACT - HEAD FRONT)                                                                                | Rem from Cliphoard                                                                                                    |
| M1/P1001 (H3-50 HEAD - NULL SHELLS FOR CONTACT - HEAD REAR)                                                                                 | Replace Clipboard                                                                                                    |
| M1/P1002 (H3-50 NECK - NULL SHELLS FOR CONTACT - NECK FRONT)                                                                                |                                                                                                    |
| M1/P1003 (H3-50 NECK - NULL SHELLS FOR CONTACT - NECK REAR)<br>M1/P1004 (H3-50 THORAX - NULL SHELLS FOR CONTACT - SKIN JACKET FRO!          | Blank selected                                                                                                    |
| M1/P1004 (113-50 THORAX - NOLL SHELLS FOR CONTACT - SKIN JACKET REAR<br>M1/P1005 (H3-50 THORAX - NULL SHELLS FOR CONTACT - SKIN JACKET REAR | Unniank selected                                                                                                    |
| M1/P1006 (H3-50 LTORSO - NULL SHELLS FOR CONTACT - JACKET TO PELVIS                                                                         | Our has a set of set of a                                                                                                    |
| M1/P1007 (H3-50 LTORSO - NULL SHELLS FOR CONTACT - ABDOMEN)                                                                                 | Explain                                                                                                    |
| M1/P1008 (H3-50 LTORSO - NULL SHELLS FOR CONTACT - PELVIS SURFACE)                                                                          | скріант                                                                                                    |
| M1/P1009 (H3-50 UPPARML - NULL SHELLS FOR CONTACT - UPPER ARM LEFT                                                                          | J)                                                                                                    |
| M1/P1010 (H3-50 LOWARML - NULL SHELLS FOR CONTACT - LOWER ARM LEF                                                                           | =T)                                                                                                    |
| M1/P1011 (H3-50 HANDL - NULL SHELLS FOR CONTACT - HAND LEFT)                                                                                |                                                                                                    |
| M1/P1012 (H3-50 UPPARMR - NULL SHELLS FOR CONTACT - UPPER ARM RIGH                                                                          | HT)                                                                                                    |
| M1/P1013 (H3-50 LOWARMR - NULL SHELLS FOR CONTACT - LOWER ARM RIC                                                                           | GHT)                                                                                                    |
| M1/P1014 (H3-50 HANDR - NULL SHELLS FOR CONTACT - HAND RIGHT)                                                                               |                                                                                                    |
| M1/P1015 (H3-50 UPPLEGL - NULL SHELLS FOR CONTACT - THIGH LEFT)                                                                             |                                                                                                    |
| M1/P1016 (H3-50 UPPLEGL - NULL SHELLS FOR CONTACT - KNEE LEFT)                                                                              |                                                                                                    |
| M1/P1017 (H3-50 LOWLEGL - NULL SHELL FOR LOWER LEG FLESH)                                                                                   |                                                                                                    |
| M1/P1018 (H3-50 UPPLEGR - NULL SHELLS FOR CONTACT - THIGH RIGHT)<br>M1/P1019 (H3-50 UPPLEGR - NULL SHELLS FOR CONTACT - KNEE RIGHT)         |                                                                                                    |
| M1/P1019 (H3-50 COWLEGR - NULL SHELLS FOR CONTACT - NNEE RIGHT)                                                                             |                                                                                                    |
| M1/P1020 (h3-50 FOOTL - LEFT SHOE TOP - OGDEN RUBBER SHELLS)                                                                                |                                                                                                    |
| M1/P1022 (H3-50 FOOTL - LEFT SHOE INNER - ELASTIC SHELLS)                                                                                   |                                                                                                    |
| M1/P1023 (H3-50 FOOTL - NULL SHELLS FOR CONTACT - LEFT SHOE BOTTO                                                                           | M)                                                                                                    |
| M1/P1024 (H3-50 FOOTR - RIGHT SHOE TOP - OGDEN RUBBER SHELLS)                                                                               |                                                                                                    |
| M1/P1025 (H3-50 FOOTR - RIGHT SHOE INNER - ELASTIC SHELLS)                                                                                  |                                                                                                    |
| M1/P1026 (H3-50 FOOTR - NULL SHELLS FOR CONTACT - RIGHT SHOE BOTT                                                                           | DM)                                                                                                    |
| M1/P1027 (H3-50 HEAD - SKIN FRONT)                                                                                                    |                                                                                                    |
| M1/B1008 (H3 50 HEAD SKULL (BIGID))                                                                                                    | , second second s |

- The options menu "**Opt**" can be useful for blanking and un-blanking selected parts.
- Also, adding or replacing on the clipboard the selected parts or removing the selected parts from the clipboard.

|               |            |        | LIS  | TING  |       |             |      |           |
|---------------|------------|--------|------|-------|-------|-------------|------|-----------|
| Continue      | Next page  | Help   | Quit | Save- | >File | Skip to end | I S  | oool page |
| Listing of cl | ipboard co | ntents |      |       |       |             |      |           |
|               |            |        |      |       |       |             |      |           |
| Model 1 (DEMO | ) contains | :      |      |       |       |             |      |           |
| PART          |            |        |      |       |       |             |      |           |
| 1000          | 1001       | 1002   | 1003 | 1004  | 1005  | 1006        | 1007 |           |
| 1008          | 1009       | 1010   | 1011 | 1012  | 1013  | 1014        | 1015 |           |
| 1016          | 1017       | 1018   | 1019 | 1020  | 1021  | 1022        | 1023 |           |
| 1024          | 1025       | 1026   | 1027 | 1028  | 1029  | 1030        | 1031 |           |
| 1032          | 1033       | 1034   | 1035 | 1036  | 1037  | 1038        | 1039 |           |
| 1040          | 1041       | 1042   | 1043 | 1044  | 1045  | 1046        | 1047 |           |
| 1048          | 1049       | 1050   | 1051 | 1052  | 1053  | 1054        | 1055 |           |
| 1056          | 1057       | 1058   | 1059 | 1060  | 1061  | 1062        | 1063 |           |
| 1064          | 1065       | 1066   | 1067 | 1068  | 1069  | 1070        | 1071 |           |
| 1072          | 1073       | 1074   | 1075 | 1076  | 1077  | 1078        | 1079 |           |
| 1080          | 1081       | 1082   | 1083 | 1084  | 1085  | 1086        | 1087 |           |
| 1088          | 1089       | 1090   | 1091 | 1092  | 1093  | 1094        | 1095 |           |
| 1096          | 1097       | 1098   | 1099 | 1100  | 1101  | 1102        | 1103 |           |
| 1104          | 1105       | 1106   | 1107 | 1108  | 1109  | 1110        | 1111 |           |
|               |            |        |      |       |       |             |      |           |
|               |            |        |      |       |       |             |      |           |

Slide 39

Α

## PRIMER – Model Building From CSV

| Model functions |                                |          |           |  |  |  |  |
|-----------------|--------------------------------|----------|-----------|--|--|--|--|
| Create          | Сору                           | Renumber | Utilities |  |  |  |  |
| Read            | Merge                          | Delete   | List      |  |  |  |  |
| Write           | Build                          | Contents | Modified? |  |  |  |  |
| Apply           | Build from csv targetting file |          |           |  |  |  |  |
|                 |                                |          |           |  |  |  |  |

- In the Model menu, select "Build" and then "Build from csv targeting file" from the drop down menu. Press Apply.
- It's possible to "Read CSV" file if one has already been made.

| _                                 | Model I        | ouild from csv                  | file     | <u> </u>       |
|-----------------------------------|----------------|---------------------------------|----------|----------------|
| Read (                            | CSV            | Write CS\                       | /        | Apply          |
| Diffch                            | eck            | Delete                          |          | write includes |
|                                   | In             | teractive mod                   | el builc | I              |
| Build:                            | PEDHEAI        | 2                               |          |                |
| Model:                            | TRIAN\ta       | urus_markup.                    | key      | Pick           |
| Impactor:                         | ips\PEDE       | STRIAN\head                     | l.key    | Pick           |
|                                   |                | Make                            |          |                |
| Orien Orien Orien Code Code       |                | N3 is normal to<br>ame/id<br>D0 | o impac  | tor XZ plane   |
| ✓ Depe<br>Type:<br>Method:        | Contact<br>XYZ | 500000                          | contac   | t name/id      |
| ◯ Vertic<br>Chin set r<br>Method: |                | <none></none>                   | ]        |                |
| Z (for PED                        | )LEG_LO\       | VER) 0.0                        | )        |                |
| Offse                             | t (for depli   | oyable bonnet                   | :s)      |                |
| Distance                          |                | 0.0                             |          |                |
| Output dir                        | -              | ado\jlr_top_tip                 | os\PED   |                |
| Output na                         | ime            |                                 |          |                |
| Reporter i                        | individua      |                                 |          |                |
| Reporter                          | summary        |                                 |          |                |
| Edit                              | loadcases      |                                 |          |                |
|                                   |                |                                 |          |                |

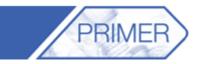

- This function is used for impactor positioning in multiple locations on a model.
- Select the "Model" that is to be tested, and the "Impactor" file.
- This will create a certain number of cases with the impactor set up at different locations.
- Select the output directory for all the new models.

Slide 41

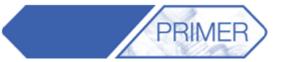

|          | Return to main panel |         |         |        |        |                  |  |  |
|----------|----------------------|---------|---------|--------|--------|------------------|--|--|
| idcases: |                      |         |         |        |        |                  |  |  |
| Dir      | Zone                 | ×       | Y       | Sketo  | :h all |                  |  |  |
|          |                      | 0.0     | 0.0     | Sketch | Рілк   | $\left +\right $ |  |  |
| A2D      | A2D                  | 040.923 | 351.707 | Sketin | Pick   | Х                |  |  |
| A3C      | A3C                  | 012.008 | 11.4222 | Sketch | Pick   | X<br>X           |  |  |
| A3D      | A3D                  | 96.6126 | 0.53487 | Sketch | Pick   | Х                |  |  |
| A4C      | A4C                  | 96.6126 | 0.53487 | Sketch | Pick   | Х                |  |  |
|          |                      |         |         | Sketch | Pick   |                  |  |  |
|          |                      |         |         | Sketch | Pick   |                  |  |  |
|          |                      |         |         | Sketch | Pick   |                  |  |  |
|          |                      |         |         | Sketch | Pick   |                  |  |  |
|          |                      |         |         | Sketch | Pick   |                  |  |  |
|          |                      |         |         | Sketch | Pick   |                  |  |  |

Insert the locations of the impactor and the name of the directory to be created.

**Back to Contents** 

• Go back to the previous menu and "Write a CSV" file for future use.

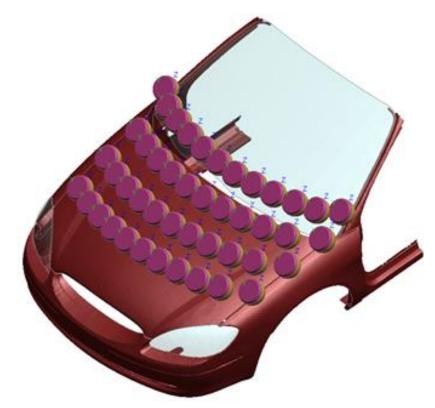

Slide 42

ARUP

 Open this menu in order to "Edit the Loadcases", from the previous menu "Model Building from CSV".

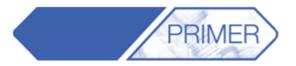

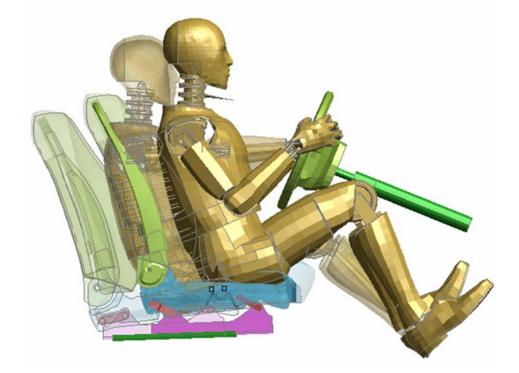

- One mechanism may be linked to another, e.g. seat squab to dummy pelvis. Then the dummy and seat can be dragged together in a single action.
- Go into "Mechanism -> Position" and drag the seat to the desired location. If the dummy is "slaved" to the seat it will move with it.

Slide 44

ARUP

#### **PRIMER – Dummies and Seats**

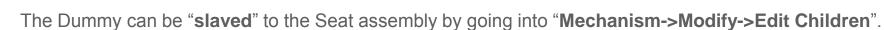

PRIMER

• This brings up the menu where the "**Master**" and "**Slave**" assemblies can be selected. It is possible to select which parts of the dummy are slaved to the seat assembly.

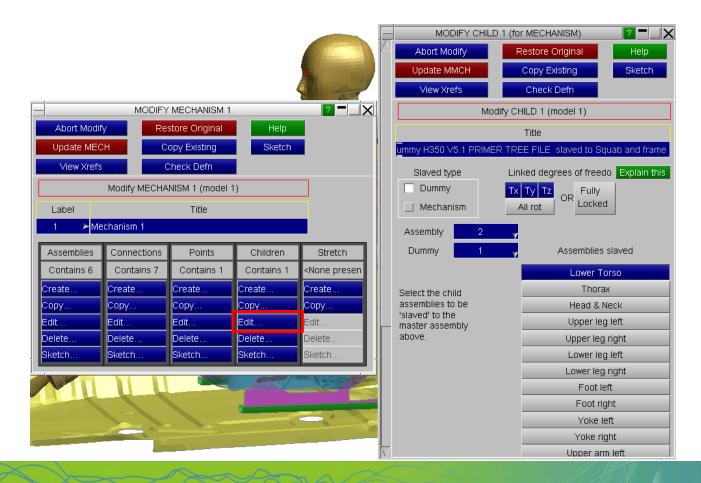

**Back to Contents** 

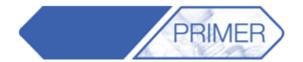

Slide 46

- In most cases after repositioning the seat and dummy it is necessary to re-fit the seatbelt.
- PRIMER remembers the belt information at the end of the keyword files so the belt can be re-fitted in one operation if the dummy is moved
- This can be done by going into "Occupant -> Seatbelts -> Auto-Refit" and selecting Apply if no further changes are to be made.

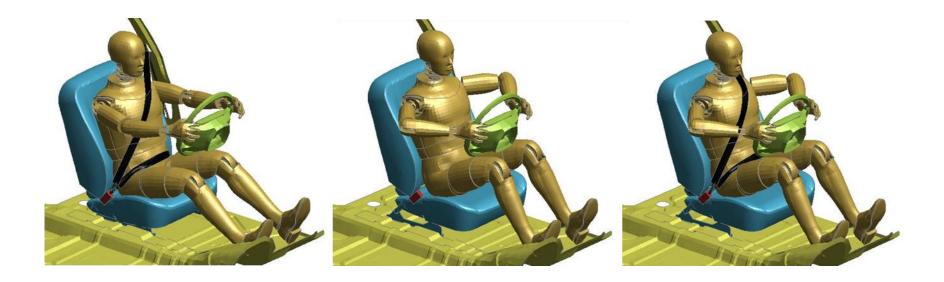

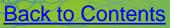

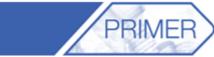

• Old meshes are removed, including any spotwelds and other connected items that are "internal" to the selected parts

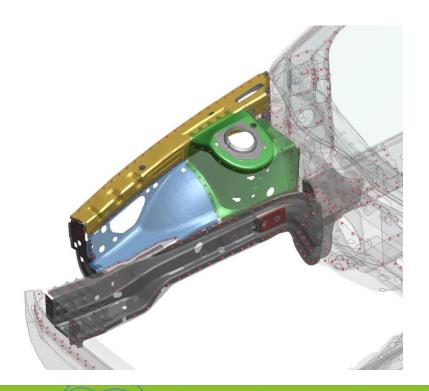

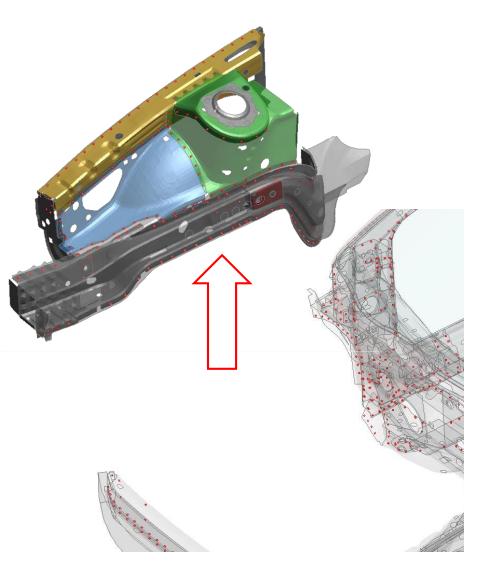

Slide 48

ARUP

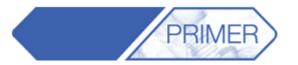

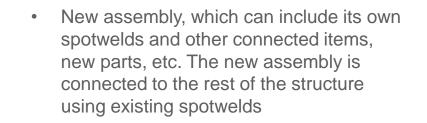

**Back to Contents** 

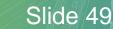

ARUP

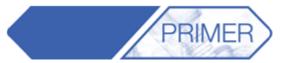

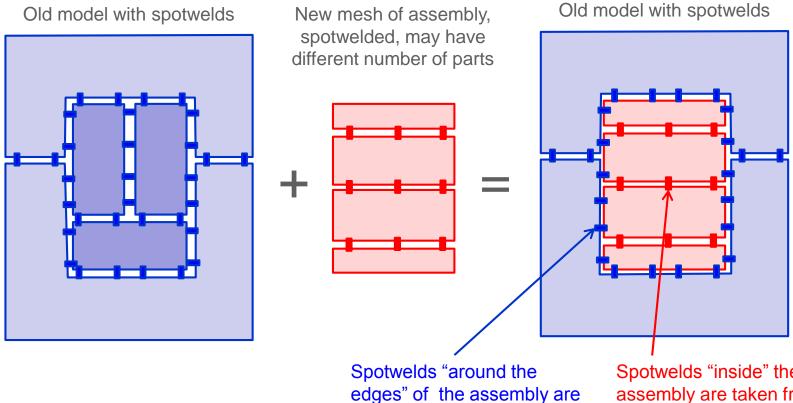

taken from the old model, and re-connected.

Spotwelds "inside" the assembly are taken from the new mesh

ARUP

**Back to Contents** 

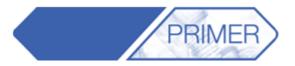

| <u>₽</u>                                                                                                    | Pa                                                                                                    | ırt                                                                                                    | ? 🗙                                                                                             |
|----------------------------------------------------------------------------------------------------|----------------------------------------------------------------------------------------------------|----------------------------------------------------------------------------------------------------|-------------------------------------------------------------------------------------------------|
| Create<br>Copy<br>Modify                                                                                                    | Replace<br>Delete<br>Keyword                                                                                                    | Sketch<br>Table<br>Check                                                                                                    | Renumber<br>Compare<br>Pen check                                                                |
| 🗆 replace mu                                                                                                    | gle target par<br>ltiple parts ma<br>rt assembly<br>mections                                                                           | TChed by ID                                                                                                    | EMBL ? (()                                                                                      |
| Action for *P/<br>Cartes and the set of the set of the se | et data<br>om source<br>urce matl<br>urce sect<br>urce hgls<br>urce eqos<br>n Assembly<br>sign mass<br>tion<br>deletion<br>ge<br>merge | OBJEC<br>(M/L) PART<br>SASS1 (parts<br>SASS2 (from<br>SASS3 (rear<br>SASS4 (cent<br>SASS5 (uppe<br>SASS6 (glazi<br>SASS7 (SUB | floor)<br>re floor)<br>er structure)<br>ing)<br>FRAME FOR<br>FRAME FOR<br>LR FOR BELT<br>(demo) |

#### Action for \*PART data

- When replacing an assembly, if a part in the source model has the same label as a part in the assembly you are replacing in the target model, there are two options available for data on the \*PART card:
  - **Retain target data** part will reference the section, material etc. that it references in the target model
  - Set data from source part will reference the section, material etc. that it references in the source model. With this option you can also choose to import the referenced section, material, section, hourglass and equation of state cards from the source model to the target model
- Note that if a part in the source model does not match the label of a part in the assembly you are replacing in the target model, all referenced data (section material etc.) will be copied across

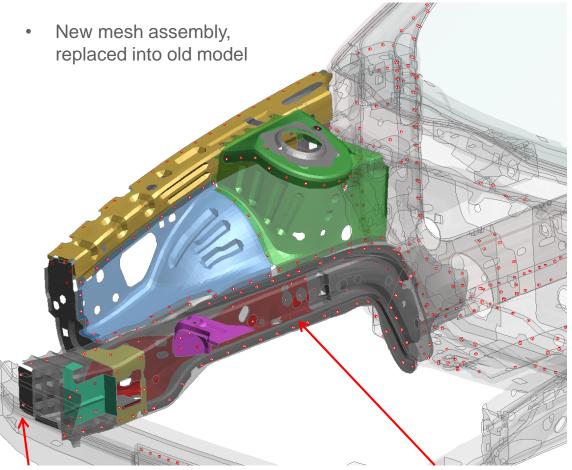

Same capabilities as existing Part Replace: re-creating bolt connections, re-attaching entities to the new mesh, etc

Slide 52

ARUP

Spotwelds "around the edges" of the assembly are taken from the old model, and re-connected

Spotwelds "inside" the assembly are taken from the new model

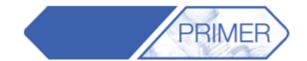

- How to ensure that new parts are in the correct Part Sets for contact, initial velocity, etc?
- Method 1 \*SET\_PART\_LIST\_GENERATE.
  - Incoming new parts are correctly numbered to fall within the ID range

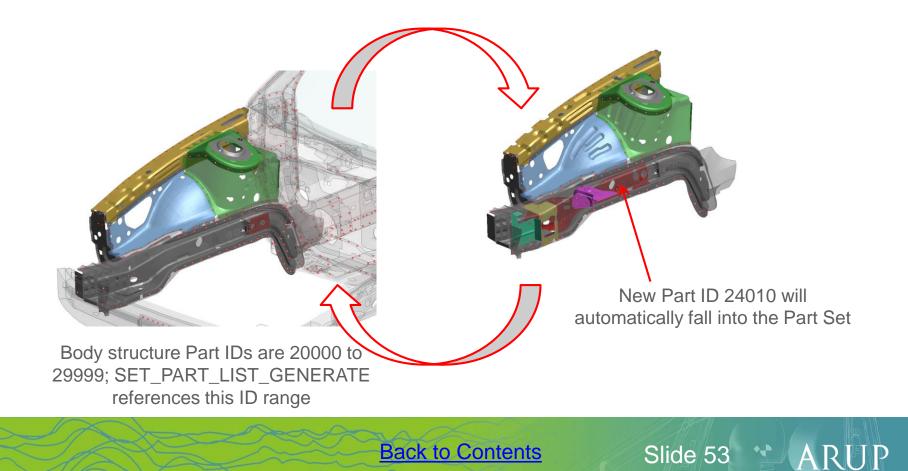

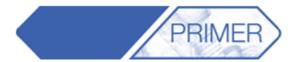

ARUP

- How to ensure that new parts are in the correct Part Sets for contact, initial velocity, etc?
- Method 2 \*SET\_PART\_LIST.
  - If ALL the outgoing parts are in the set, then the incoming parts will all be placed into the set automatically

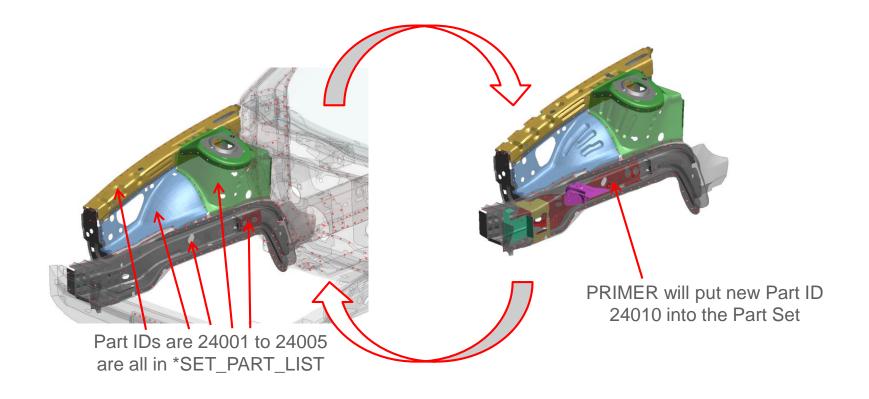

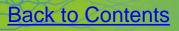

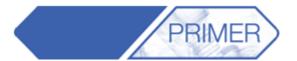

ARL

 Re-connection of bolt connections at the boundary of the new mesh depends on the definition method. If the layer definition consists of Part IDs, the bolt will re-connect only to those Part IDs, not to the new parts

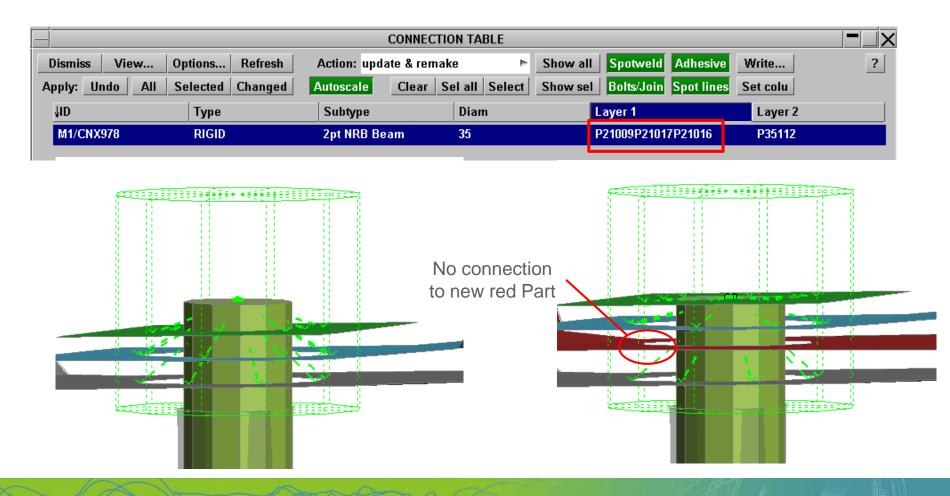

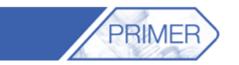

Part Tree

ARUP

Opts - Blank Unblank Only Sketch Include

Type Refresh Clear Sel all Select Assembl

<< Undock

Content Find

• If Part Set ID or Part Tree Assembly name is used in the bolt definition, and if the new parts are included in that set or assembly, then the bolt will re-connect to the new parts too

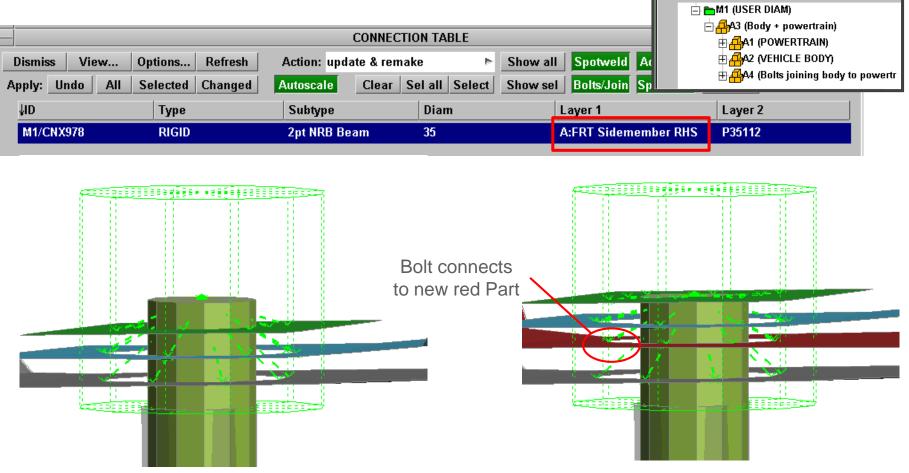

**Back to Contents** 

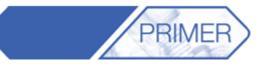

| Model functions              |                                    |           |          |         |  |  |  |  |  |  |
|------------------------------|------------------------------------|-----------|----------|---------|--|--|--|--|--|--|
| Create                       | Сору                               | Renumb    | be Util  | ities   |  |  |  |  |  |  |
| Read                         | Merge                              | Delete    | Lis      | i       |  |  |  |  |  |  |
| Write                        | Build                              | Content   | s Mo     | dified? |  |  |  |  |  |  |
| Apply                        | M                                  | odel modi | fied?    |         |  |  |  |  |  |  |
| Modified Mod 2 (DEMO)        |                                    |           |          |         |  |  |  |  |  |  |
| Compare to:                  |                                    |           |          |         |  |  |  |  |  |  |
| Original                     | Мо                                 | del       | File     | ile     |  |  |  |  |  |  |
| Options                      | 1 (DEM                             | 10)       |          |         |  |  |  |  |  |  |
|                              | Outp                               | ut to:    |          |         |  |  |  |  |  |  |
| Screen                       | Clipb                              | oard      | Tree V   | /iew    |  |  |  |  |  |  |
| File                         | prime                              | .mod      |          |         |  |  |  |  |  |  |
| 🗸 Use na                     | mes when                           | comparin  | ig para  | imet    |  |  |  |  |  |  |
| Further op                   | tions for P                        | art vs Pa | rt comp  | oare    |  |  |  |  |  |  |
| Properties                   | Properties 🗸 Calculate part masses |           |          |         |  |  |  |  |  |  |
| Geometries MIN/MAX: 0.0 10.0 |                                    |           |          |         |  |  |  |  |  |  |
| 🖌 Auto fil                   | ter Parts fo                       | or geomet | try corr | pari    |  |  |  |  |  |  |

- With two versions of a model open in the same Primer window, it is possible to compare the keyword files and find any differences between the two models.
- Go to Model ->Modified? and select one model as the Modified version and one as the comparing version. This can be a model already open, the original version of the current model, or another file which can be read in.
- Turn on the Geometries button if any changes in geometry are to be recorded. Then click on Apply.
- Primer will output a tree viewer listing all the differences.

**Back to Contents** 

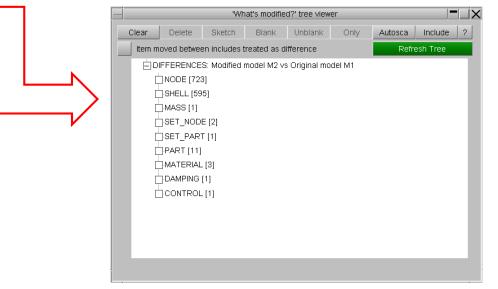

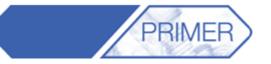

|          |          | 'Wh                       | at's modifie | d?' tree viewe | r          |        |         | -                   |      |
|----------|----------|---------------------------|--------------|----------------|------------|--------|---------|---------------------|------|
| Clear    | Delete   | Sketch                    | Blank        | Unblank        | Only       | Autos  | sca     | Include             | ?    |
| Item mov | ed betwe |                           | Refre        | esh Tree       |            |        |         |                     |      |
| Δ        |          | M1/PART 20                | 443          |                | _          |        |         |                     |      |
| Ē        | ⊟-M2/    |                           |              |                |            |        |         |                     |      |
|          |          | M1/PART 20<br>/PART 21001 |              |                |            |        |         |                     |      |
|          |          | M1/PART 21                | 001          |                |            |        | av      | /ailable act        | ions |
|          | ONLY     | IN ORIGINAL               | MODEL [1]    |                | _          |        |         | Sketch              |      |
|          |          | L [3]                     |              |                |            |        | Details |                     |      |
|          |          | R [3]                     |              |                |            |        | n/a     |                     |      |
|          | M2       | /MAT_MODIF                | IED_PIECE    | WISE_LINEAR    | R_PLASTIC  |        | n/a     |                     |      |
|          |          | M1/MAT_MO                 | DIFIED_PIE   | CEWISE_LIN     | EAR_PLAS   | БТІСІЛ | n/a     |                     |      |
|          | M2/      | MAT_PIECE                 | MISE_LINE    | AR_PLASTICI    | TY 20203   |        |         | Delete              |      |
|          |          | M1/MAT_PIE                | CEWISE_L     | NEAR_PLAST     | FICITY 202 | 03 🗕   |         | Blank               |      |
|          | M2/      | /MAT_ELAST                | IC 20406     |                |            |        |         | Unblank             |      |
|          |          | M1/MAT_ELA                | ASTIC 2040   | 6              |            | - e    |         | Only                |      |
|          |          |                           |              |                |            |        |         |                     |      |
|          |          |                           |              |                |            |        |         | Edit                |      |
|          |          |                           |              |                |            |        |         | X <mark>r</mark> ef |      |
|          |          |                           |              |                |            |        | С       | opy N 1 ->          | M2   |

- Right clicking on any of the entity differences opens a menu with the option of opening the Keyword.
- This opens a keyword for each model with the differences HIGHLIGHTED!

**Back to Contents** 

- In the Part category of the tree viewer, Primer differentiates between differences in the properties or geometry of parts.
- It also list any entities that are only present in one of the models.
- When entities are present in the original model only, it is possible to copy them to the second model.

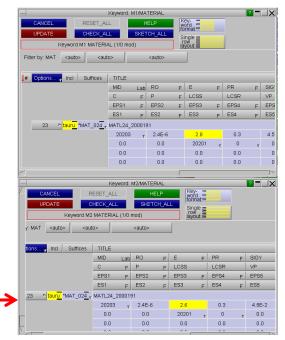

- Another option available when right mouse clicking on one of the differences is:
  - Checking and contouring geometric differences between parts.

| 'What's                                  | modified?' ti | tree viewer       | X |
|------------------------------------------|---------------|-------------------|---|
| Clear Delete Sketch Blank Unbla          | nk Only       | Autosca Include ? |   |
| Item moved between includes treated as d | ifference     | Refresh Tree      |   |
| DIFFERENCES: Modified model M2 vs        | Original mo   | odel M1           |   |
| INODE [71]                               |               |                   |   |
| PART [4]                                 |               |                   |   |
| DIFFER [4]                               |               |                   |   |
| M2/PART 237 [Property]                   |               |                   |   |
| M1/PART 237                              |               |                   |   |
| M2/PART 353 [Property]                   |               |                   |   |
| -M1/PART 353                             |               |                   |   |
| -M2/PART 388 [Property][Geom             | etry availa   | ilable actions    |   |
| M1/PART 388                              |               | Sketch            |   |
| M2/PART 401 [Property]                   |               | Details           |   |
| M1/PART 401                              | make          | e SET_PART        |   |
| MATERIAL [2]                             | Par           | arts -> table     |   |
| DIFFER [2]                               |               | irts -> geom      |   |
| M2/MAT_PIECEWISE_LINEAR_                 |               | Delete            |   |
|                                          | _             | Blank             |   |
|                                          | -             | Unblank           |   |
|                                          | AR_F          | Only              |   |
|                                          | ĸ             | Keyword           |   |
|                                          |               | Edit              |   |
| -<br>                                    |               | Xref              |   |
|                                          | Cop           | py M1 -> M2       |   |

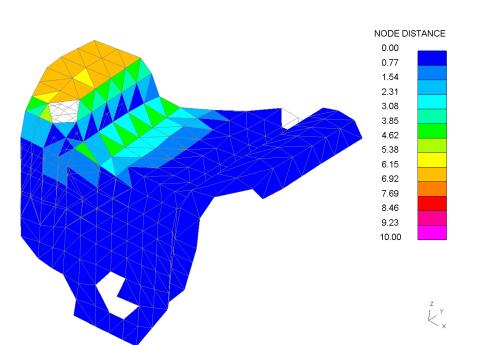

PRIMEF

JP

RU

A

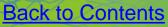

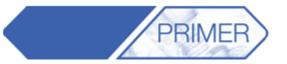

|              | Pre-output                                                                                                    | check                                                                           | ? X        |
|--------------|----------------------------------------------------------------------------------------------------|---------------------------------------------------------------------------------|------------|
| Pre-out      | Clean up                                                                                                    | Check                                                                           | Review     |
| <<< back     | Pre-o                                                                                                    | output ch                                                                       | neck       |
| Output:      | <ul> <li>☐ Alphabe</li> <li>☐ Classic</li> <li>✓ HM comminist</li> <li>✓ Part colou</li> <li>☐ Field head</li> </ul>                                                                                                    | ents 🔽 -                                                                        | ZTF output |
| Version:     | 971R6 🕨                                                                                                    | ·                                                                               | NCL_1      |
| Includes:    | <ul> <li>□ Data not</li> <li>□ In sub-d</li> <li>□ Merge -&gt;</li> <li>□ Select fil</li> <li>□ Master fi</li> <li>□ &gt;&gt; mastr</li> <li>□ &gt;&gt; mastr</li> <li>✓ Suppress</li> <li>✓ Write exist</li> <li>□ Write Para</li> <li>□ Write all s</li> </ul> | irecto<br>> Mas<br>es<br>ile onl<br>er dir<br>reference<br>ting *INC<br>ameters | LUDE_PAT   |
| Don't write  | check file                                                                                                    |                                                                                 | •          |
| Don't write  | model mass a                                                                                                    | and Cof(                                                                        | <b>}</b> ► |
| Don't write  | include file m                                                                                                    | ass                                                                             | •          |
| write out al | l connections                                                                                                    |                                                                                 | 4          |
| Write asse   | mbly data in F                                                                                                    | Primer fo                                                                       | rmat 🕨     |

- In order to save only the include files with differences in them got to: Write -> LS-Dyna output options, then tick "Select files".
- When saving the file a new window will appear for the user to select the includes to be written.

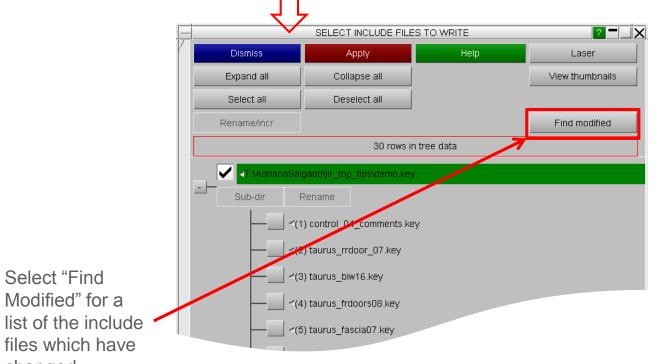

Slide 61

RUP

Α

**Back to Contents** 

changed.

 Another way to compare differences is to go into Part -> Compare and select the modified model.

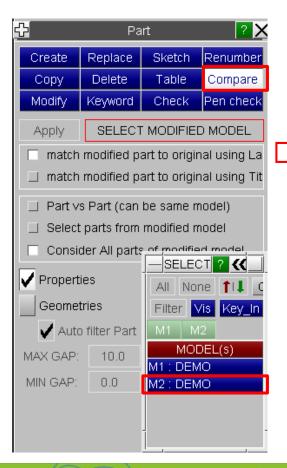

|   |          |          |         |           |           |          | PART       | COMPARE     |             |          |          |          |            |       | P            | ? -     |
|---|----------|----------|---------|-----------|-----------|----------|------------|-------------|-------------|----------|----------|----------|------------|-------|--------------|---------|
| 0 | Dismiss  | View     | Refres  | sh        |           | Clear    | Sel all    |             | show M2     | 2        | value    |          | lifference |       | igned diff   |         |
|   | Table Ch | anges:   | Undo    | D Ap      | ply       | Removi   | e selected |             | show M1     |          | value    |          | lifference | _ 0   | liff as %age |         |
| A | Part ID  | Density  | Modulus | Struct Ma | Dyna Part | Compone  | C of G     | Inertia (XX | Inertia (XY | Lumped M | Dyna Ad  | %Added   | Include    | Numel | Smallest     | Smalles |
|   | M1/P202  | 1.2e-006 | 2       | 0.119723  | 0.116039  | 0.119723 | [-1.832e+  | (5.440e+0   | [1.204e+0   | 0        | 0.000282 | 0.243814 | taurus_fa  | 11543 | 2.247e-0     | 3.379e- |
|   | M2/P202  | 1.2e-006 |         | 0.119723  | 0.116039  | 0.119723 | [-1.832e+  | [5.440e+0   | [1.204e+0   | 0        | 0.000243 |          |            | 11543 | 2.369e-0     | 3.379e- |
|   | M1/P202  | 1.2e-006 | 2.8     | 4.43261   | 4.41317   | 4.43261  | [-2.349e+  | [1.548e+0   | [-1.244e+   | 0        | 0        | 0        | taurus_fa  | 9414  | 2.540e-0     | 4.520e  |
|   | M2/P202  | 1.2e-006 | 2.8     | 4.43261   | 4.41317   | 4.43261  | [-2.349e+  | [1.548e+0   | [-1.244e+   | 0        | 0        | 0        | taurus_fa  | 9414  | 2.540e-0     | 4.520e  |
|   | M1/P202  | 7.89e-00 | 210     | 3.48065   | 3.43193   | 3.48065  | [-1.061e+  | [9.542e+0   | [-3.686e+   | 0        | 0.001977 | 0.057607 | taurus_fa  | 3219  | 7.915e-0     | 4.756e  |
|   | M2/P202  | 7.89e-00 | 210     | 3.48065   | 3.43193   | 3.48065  | [-1.061e+  | [9.542e+0   | [-3.686e+   | 0        | 0.001977 | 0.057607 | taurus_fa  | 3219  | 7.915e-0     | 4.756e  |
|   | M1/P202  | 1.2e-006 |         | 0.032601  | 0.031446  | 0.032601 | (-1.563e+  | [6.871e+0   | [1.583e+0   | 0        | 3.84273e |          |            | 3228  | 9.979e-0     | 1.501e  |
|   | M2/P202  | 1.2e-006 | 1.8     | 0.032601  | 0.031446  | 0.032601 | [-1.563e+  | [6.871e+0   | [1.583e+0   | 0        | 0        |          |            | 3228  | 1.052e-0     | 1.501e  |
|   | M1/P202  | 7.89e-00 | 210     | 3.47608   | 3.42502   | 3.47608  | [-1.065e+  | [9.503e+0   | [3.650e+0   | 0        | 0.001980 | 0.057832 | taurus_fa  | 3219  | 7.915e-0     | 4.756e  |
|   | M2/P202  | 7.89e-00 | 210     | 3.47608   | 3.42502   | 3.47608  | [-1.065e+  | [9.503e+0   | [3.650e+0   | 0        | 0.001980 | 0.057832 | taurus_fa  | 3219  | 7.915e-0     | 4.756e  |
| V | M1/P202  | 1.2e-006 | 2       | 0.378131  | 0.378131  | 0.378131 | [-3.186e+  | [4.859e+0   | [3.270e+0   | 0        | 0        | 0        | taurus_fa  | 1845  | 2.167e-0     | 3.258e  |

- This brings up a table of all the model parts and their differences with the original model.
- The table can be sorted by column and more properties can be added by clicking on "View".

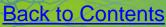

- Cross sections can be created normal to a feature line by selecting this option in the "Local System Type" drop down menu.
- This allows the user to select a point on the feature line (XCT,YCT,ZCT) and the size of the plane (LENL & LENM).
- It is also possible to select the part set that the cross section is applied to (PSID).

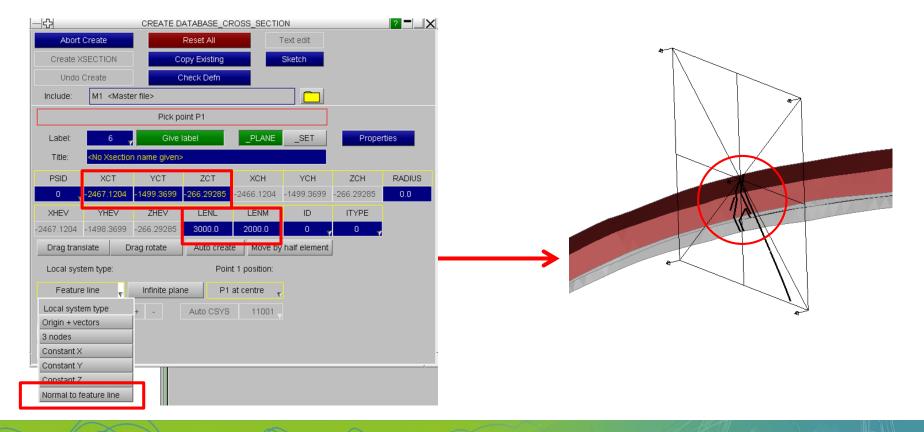

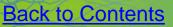

PRIMEF

## **PRIMER – Cross Sections**

- Turn on the Auto Create option and set the Offset to 50 (or desired amount).
- Press "+" to create multiple cross sections along the feature line at a constant distance.

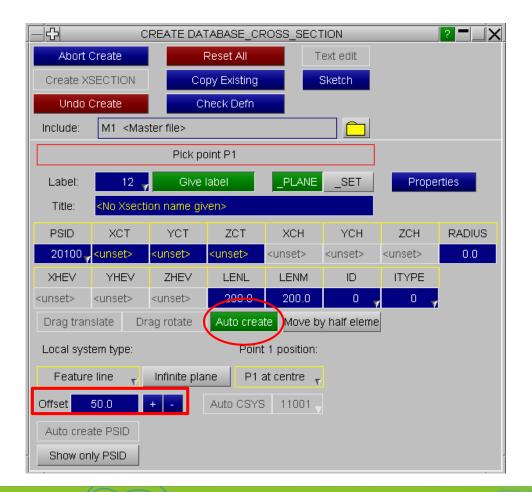

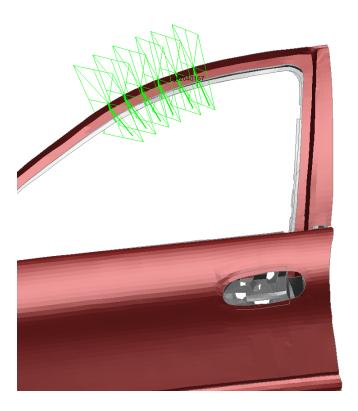

Slide 65

Α

PRIMEF

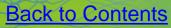

## **PRIMER – Connections**

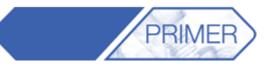

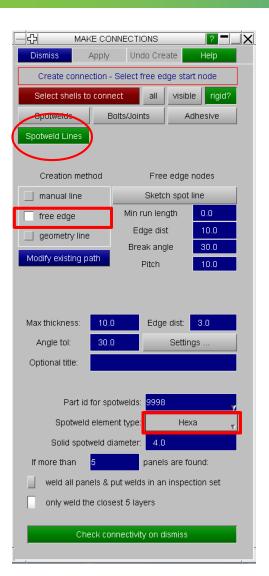

- A useful feature of Primer connections is that a line of Spotwelds can be created along a free edge.
- Set the distance from the edge and the size and type of the Spotweld element.
- Pick the parts to be joined and two nodes defining the free edge. Then click Apply.

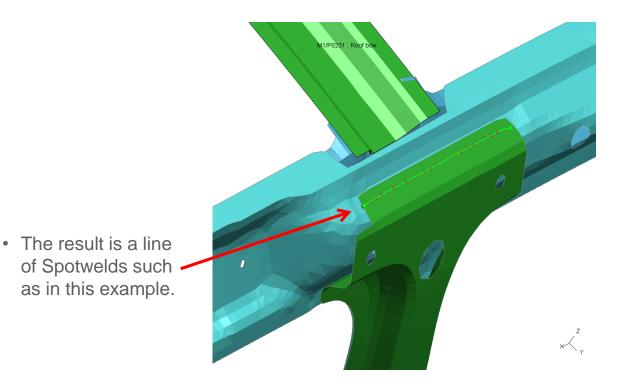

Slide 67

## **PRIMER – Connections**

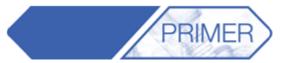

| л<br>С           | Pa              | art                         | ? >             |  |  |  |
|------------------|-----------------|-----------------------------|-----------------|--|--|--|
| Create           | Replace         | Sketch                      | Renumber        |  |  |  |
| Сору             | Delete          | Table                       | Compare         |  |  |  |
| Modify           | Keyword         | Check                       | Pen check       |  |  |  |
| Next >           | SELE            | CT TARGET 1                 | Part(s)         |  |  |  |
| 🔲 replace si     | ngle target pa  | t                           |                 |  |  |  |
| replace m        | ultiple parts m | atched by ID                |                 |  |  |  |
| replace pa       | art assembly    |                             |                 |  |  |  |
| 🗌 renumber       | option          | - PART                      | 2 🕊             |  |  |  |
| connection       | n option        | All None                    | <b>↑</b> I↓ Opt |  |  |  |
| 🔲 assign ma      | ss option       | Filter Vis                  | Key_In_Sk       |  |  |  |
| re-attach i      | •               | M1 M2                       | M3              |  |  |  |
| set contro       |                 | (M/L) PART(s) (M1)          |                 |  |  |  |
| transfer og      | otions          | M1/P8231 (R<br>M1/P8700 (P: |                 |  |  |  |
| Re-att           | ach?            | M1/P8710 (P                 | · · ·           |  |  |  |
| 🗸 remake conr    | nections        | M1/P8712 (P                 |                 |  |  |  |
| 🗸 non-structur   | al items        | M1/P9998 (S<br>M1/P82151 (F | · · · · ·       |  |  |  |
| 🗸 structural ite | ms              | M1/P99999 (I                | · · · · ·       |  |  |  |
| 🗸 masses         |                 |                             |                 |  |  |  |
| 🗸 import shells  | on solid part   |                             |                 |  |  |  |
|                  |                 |                             |                 |  |  |  |
|                  |                 |                             |                 |  |  |  |
|                  |                 |                             |                 |  |  |  |
|                  |                 |                             |                 |  |  |  |
|                  |                 |                             |                 |  |  |  |
|                  |                 |                             |                 |  |  |  |

- If one of the parts that were welded together needs to be replaced, first load the new version of the part.
- Go to Part -> Replace, select the old and new parts and make sure the "re-attach options" include "remake connections".
- The Spotwelds are re-made by Primer so that they still follow the free edge defined earlier.

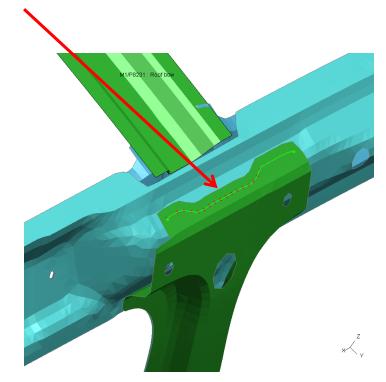

Slide 68

## **PRIMER – Mesh Quality and Modifying**

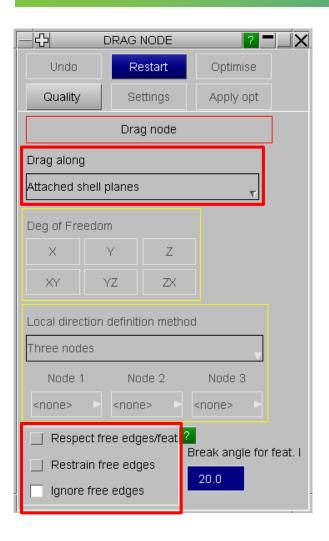

• A useful tool in Primer to make small changes to the mesh is "Drag Node".

PRIMEF

×Ц

ARUP

• This allows the user to move nodes along different directions, with the added feature of respecting or not any free edges.

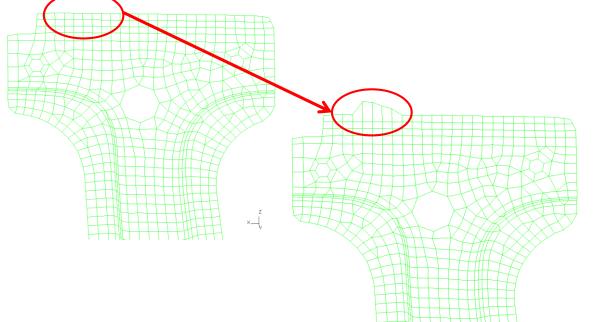

Slide 70

## PRIMER – Mesh Quality and Modifying

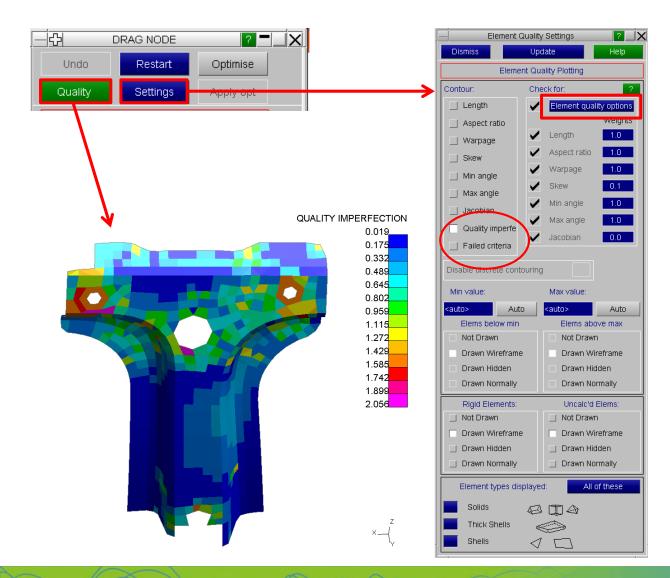

**Back to Contents** 

• To visualize the quality of the elements turn on the "Quality" button.

PRIMEF

- This plots the quality imperfection of each element by default.
- In order to change the plot click on "Settings". This brings up the "Element Quality Settings" menu where the user can select what is visualized.
- Selecting the Failed Criteria box allows the user to only colour the elements which are failing given a user defined criteria.
- Click on "Element quality options" to specify the criteria.

ARE

## **PRIMER – Mesh Quality and Modifying**

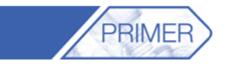

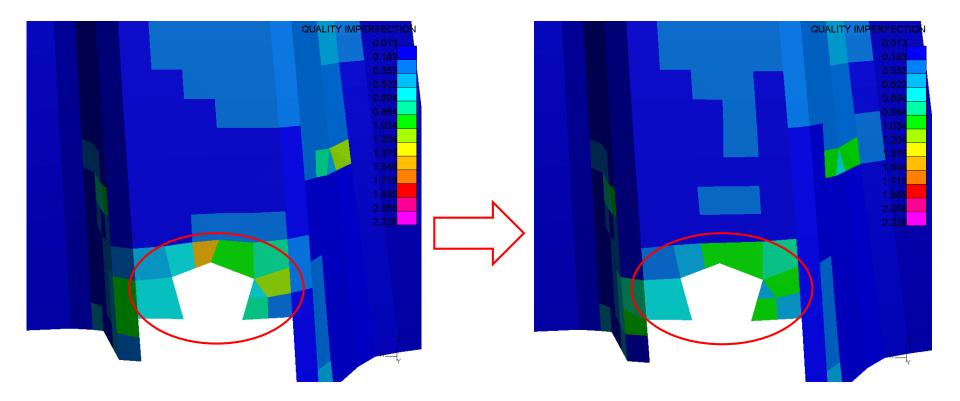

• It's useful to have the quality setting on when dragging nodes in order to visualize any improvements, given that the contour updates in real time.

Back to Contents

Slide 72

ARUP

## PRIMER - SPC display

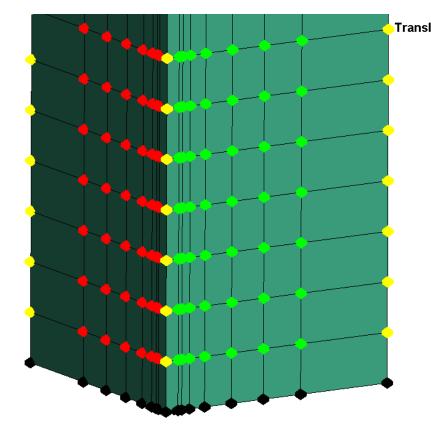

XGlobal)XYZZXYZYZZXYZZ

Translational or rotational restraints applied by either \*BOUNDARY\_SPC or MAT\_RIGID can be plotted in PRIMER. The colour indicates the degrees of freedom of the SPC.

PRIMEF

ARUP

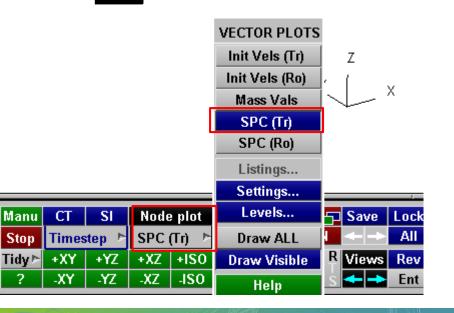

**Back to Contents** 

## **PRIMER - SPC display**

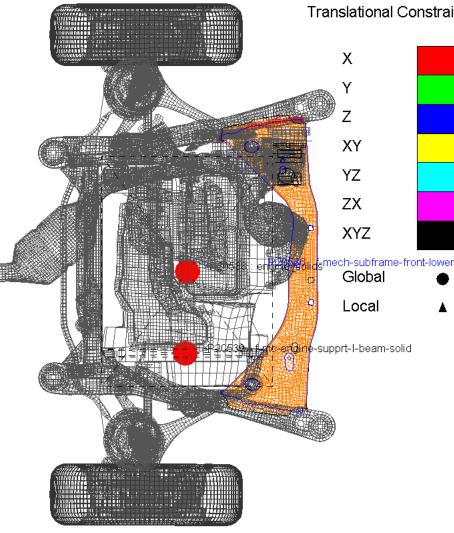

Translational Constraint

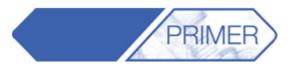

For \*MAT\_RIGID, a larger circle is drawn at the Centre of Mass. This may be hidden inside the part; we recommend to draw in Line mode.

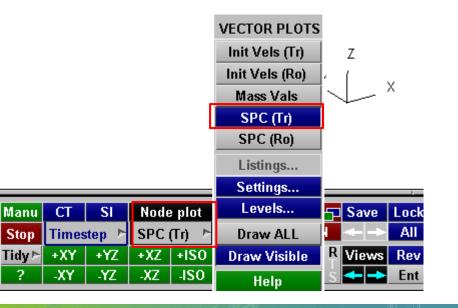

**Back to Contents** 

Slide 75

ARUP

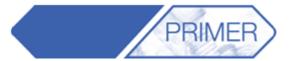

When I perform a Model Check, how can I stop Primer reporting errors in standard dummy models?

How can I find errors in the Include file for which I am responsible?

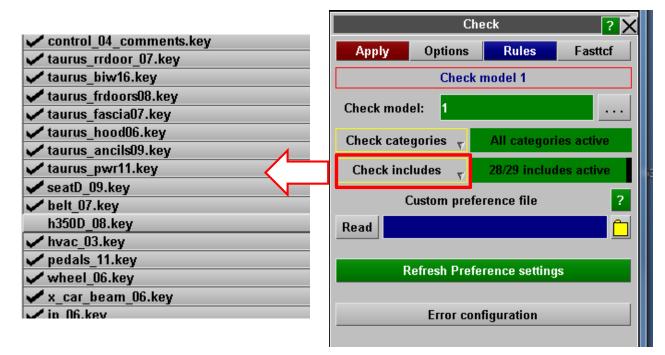

Switching off the checking for an Include File means "do not check the entities in this Include File". Entities in other Include files might still have errors caused by entities in the switched-off Include Files, and these errors would still be reported.

Slide 76

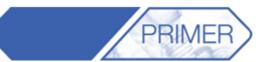

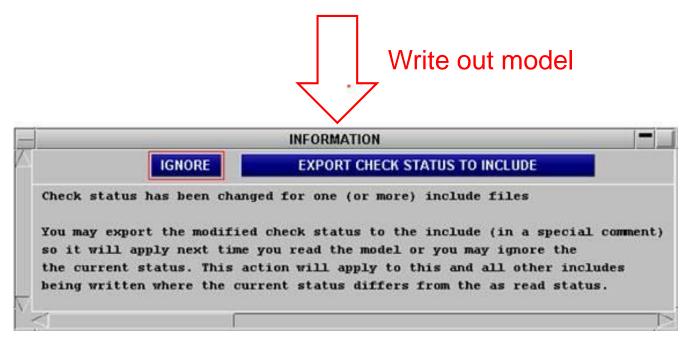

Comment at top of Include File

// (same comment could be added by text-edit)

Slide 77

# \$PR\_SUPPRESS\_INCLUDE\_CHECK

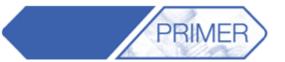

ARUP

| _          |            |                                                                                                    |            |               | Error tree  | viewer     |                                       |
|------------|------------|----------------------------------------------------------------------------------------------------|------------|---------------|-------------|------------|---------------------------------------|
| Recheck    | Clear      | ->error mo                                                                                                    | de ->it    | em mode       | list        | show tags  | ?                                     |
| Autofix    | Delete     | Sketch                                                                                                    | Blank      | Unblank       | Only        | Autosca    | Recheck                               |
| <b>⊨</b> E | RROR [11]  |                                                                                                    |            |               |             |            |                                       |
|            | CONNECT    | ION [3]                                                                                                    |            |               |             |            |                                       |
| 0          | CONSTRA    | INED [1]                                                                                                    |            |               |             |            |                                       |
| _ [        | NODAL_R    | IGID_BODY [1                                                                                                    | 1]         | How           | can I s     | top Prime  | er reporting a certain type of error? |
| L C        | SPOTWEL    | .D [1]                                                                                                    |            |               |             |            |                                       |
| L C        | CONTACT    | [3]                                                                                                    |            |               |             |            |                                       |
| C          | DEFINE_C   | URVE [1]                                                                                                    |            |               |             |            |                                       |
| 0          | -BEAM [1]  |                                                                                                    |            |               |             |            |                                       |
| E          | MATERIAL   | . [3]                                                                                                    |            |               |             |            |                                       |
|            | ⊞ MAT_2    | 4 etc: <lcss< td=""><td>&gt; curves s</td><td>tarts at yiel</td><td>ld stress Y</td><td>&lt;= 0.0 (4)</td><th></th></lcss<> | > curves s | tarts at yiel | ld stress Y | <= 0.0 (4) |                                       |
|            |            | 4 etc: <lcss< td=""><td></td><td></td><td></td><td></td><th>_</th></lcss<>                                                  |            |               |             |            | _                                     |
|            | ⊞ MAT_2    | 4 etc: table c                                                                                                    | urves cros | s at strain · | < EPPF (1)  |            |                                       |
| E E        | NODE [1]   |                                                                                                    |            |               |             |            |                                       |
| C          |            |                                                                                                    |            |               |             |            |                                       |
|            | CUSTOM     |                                                                                                    |            |               |             |            |                                       |
| Ėν         | ARNING [11 | -                                                                                                    |            |               |             |            |                                       |
|            | -NODAL_R   | IGID_BODY [2                                                                                                    | 2]         |               |             |            |                                       |

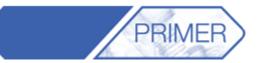

ARUP

| _          |                  |              |            | E            | Error tree v | viewer         |                                        |
|------------|------------------|--------------|------------|--------------|--------------|----------------|----------------------------------------|
| Recheck    | Clear            | ->error mo   | de ->i     | tem mode     | list         | show tags      | ?                                      |
| Autofix    | Delete           | Sketch       | Blank      | Unblank      | Only         | Autosca        | Recheck aff                            |
| <b>⊨</b> E | RROR [11]        |              |            |              |              |                |                                        |
|            | CONNECT          | ION [3]      |            |              |              |                |                                        |
|            | CONSTRA          | INED [1]     |            |              |              |                |                                        |
|            | NODAL_R          | IGID_BODY [1 | ]          |              |              |                | 1. Switch on "Tags"                    |
|            | SPOTWEL          | .D [1]       |            |              |              |                | 2. Note the Tag for this type of error |
|            | CONTACT          | [3]          |            |              |              |                |                                        |
|            | DEFINE_C         | URVE [1]     |            |              |              |                |                                        |
|            | -BEAM [1]        |              |            |              |              |                |                                        |
| E          | MATERIAL         | . [3]        |            |              |              |                |                                        |
|            |                  | 24_10: MAT_2 | 24 etc: <1 | .CSS> curve  | s starts at  | yield stress Y | Y <= 0.0 (4)                           |
|            | ⊡ M_ST_          | 24_04: MAT_2 | 24 etc: <1 | .CSS> curve  | does not     | begin at strai | ain X = 0.0 (6)                        |
|            | <u></u> <u> </u> | 24_07 MAT_2  | 24 etc: ta | ble curves c | ross at stra | ain < EPPF (1  | 1)                                     |
|            | NODE [1]         |              |            |              |              |                |                                        |
|            | - PART [2]       |              |            |              |              |                |                                        |
|            | CUSTOM           | CHECK [1]    |            |              |              |                |                                        |
| ĖΝ         | VARNING [11      | ]            |            |              |              |                |                                        |
|            | -NODAL_R         | IGID_BODY [2 | 2]         |              |              |                |                                        |

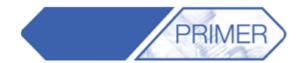

| M_ST_24_07 | WARNING |
|------------|---------|
| M_ST_24_10 | IGNORE  |
| PART_122   | ERROR   |

3. Create "error configuration file"

4. Set preference to refer to this file

Slide 80

ARUP

| _    |                          | Prefer       | ences for Primer                                   |
|------|--------------------------|--------------|----------------------------------------------------|
| File | e Edit                   | 1            |                                                    |
| Δ.   | 🛨 assign_mass            | Name:        | primer*error_configuration_file                    |
| Ē    | <b>⊥</b> attached        | Type:        | <string></string>                                  |
|      | 🕂 binary                 | Description: | user file to configure error/warning/ignore status |
|      | <b>⊢</b> checking        | Active:      |                                                    |
|      | _rechecking_level        |              |                                                    |
|      | 🕂 contact                | Value:       | C:\Program files\Oasys12\error_config.txt          |
|      |                          |              |                                                    |
|      | error_configuration_file |              |                                                    |
|      | error_tags               |              |                                                    |
|      | <b>⊕</b> -history        |              |                                                    |
|      | <b>⊞</b> include         |              |                                                    |

PRIMER

Slide 81

My company has a numbering scheme defining the IDs for each Include File. What is the easiest way to implement that in Primer?

- Example:
  - Barrier:
  - Dummy (driver):
  - Dummy (passenger):
  - Engine:
  - Suspension:
  - Body:

1-999999 1000000-19999999 2000000-29999999 5000000-59999999 6000000-69999999 10000000-199999999

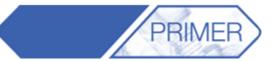

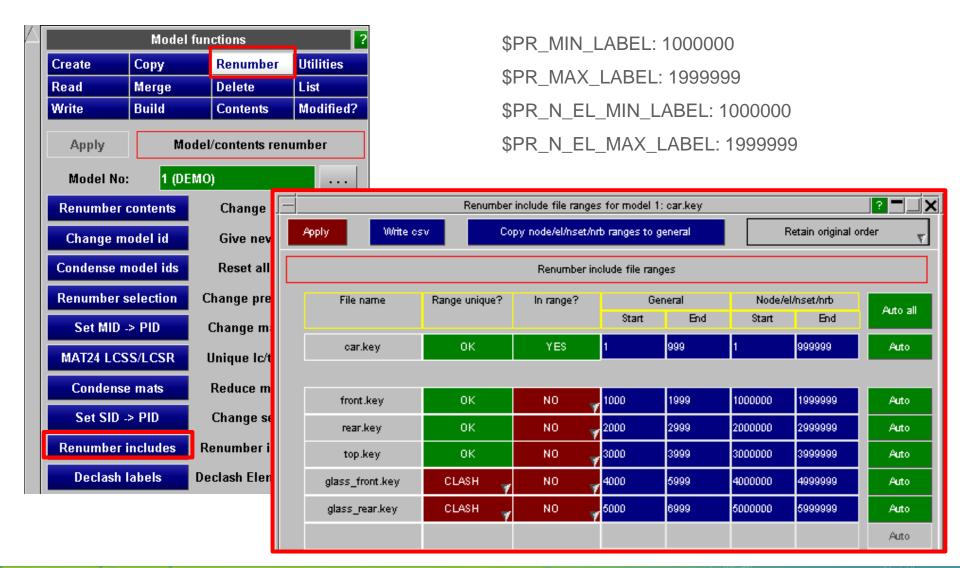

**Back to Contents** 

Slide 82 😁

ARI

- Some PRIMER capabilities are issued in the form of scripts.
- See Tools=>Scripts

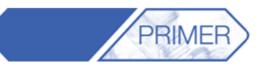

|      |          |          | То      | ols      |             |            |          |
|------|----------|----------|---------|----------|-------------|------------|----------|
| Ass  | sign ms  | Conn     | ectio   | Mass F   | rop         | Remo       | ve       |
| Atta | ached    | Cut s    | ect     | Measu    | re          | Rigidif    | v        |
| Bla  | nking    | Find     |         | Mecha    | nis         | Script     |          |
| BO   | M        | Grou     | ps      | Meshin   | g 🧳         | Units      |          |
| Che  | eck      | Inclue   | de      | Occup    | ant 🚽       | Xrefs      |          |
| Clip | board    | Load     | Path    | Orient   |             |            |          |
| Coa  | at       | Macro    | 0       | Other    | 7           |            |          |
| +    |          |          | Keyw    | ords     |             |            | Ţ        |
| Mod  | lel      | Part tr  | ee      | Script   |             |            |          |
|      |          | <b>•</b> |         | NOT      | <u>а</u> ст |            |          |
|      |          | Currei   | nt laye | r: NOT ( | SET         |            |          |
| R    | Run      | Chec     | k E     | Incrypt  | D           | ebug       | ?>       |
| Me   | erge     |          |         |          |             |            |          |
|      | Jav      | aScrip   | ot exec | ution wi | indov       | N          |          |
| E    | ile:     |          |         |          |             |            | <u> </u> |
| F    | lle:     |          |         |          |             |            |          |
|      |          | File     | enco    | ding: L  | ATIN        | <b>J</b> 1 | 7        |
|      | М        | emory    | size (  | (MB):    | 25          |            |          |
|      |          |          |         | Sho      | ortcu       | t keys     |          |
| Δ    | Spie     | der      | Bean    | 1->IGE   | Con         | apute F    | м        |
|      | · · ·    |          |         |          |             |            | _        |
|      |          |          |         | ert spot |             |            | _        |
|      | FMVSS    |          |         | moved    |             | ti Paran   | _        |
|      | Multi-du | immy     | SPH-    | MESH     | Sec         | tion pro   | р        |
|      | create_  | webg     | pede    | strian_i |             |            |          |
|      |          |          |         |          |             |            |          |

ARUP

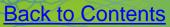

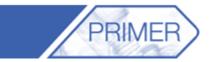

|          | Kr I       |         |         |         |               |                     |                     |                   | 2 - X    |            |   |
|----------|------------|---------|---------|---------|---------------|---------------------|---------------------|-------------------|----------|------------|---|
|          |            |         |         |         | Impact po     | ints visuali:       | sation              |                   |          |            |   |
| 5- 50-55 | <b>×</b> × | x       | Y       | Z       | Horizo<br>Max | ontal appro:<br>Min | ach angle<br>Actual | Vertical<br>Angle | Velocity | Sketch all |   |
|          | AP1        | 2201.75 | -518.47 | 1242.02 | 255.00        | 192.00              | 223.50              | AUTO              | 6666.67  | Visualise  | ? |
|          | AP2        | 2048.91 | -574.93 | 1154.02 | 255.00        | 192.00              | 223.50              | AUTO              | 6666.67  |            | ? |
|          | AP3        | 1927.73 | -609.67 | 1090.47 | 255.00        | 192.00              | 223.50              | AUTO              | 6666.67  | Visualise  | ? |
|          | BP1        | 2730.10 | -435.10 | 1350.97 | 345.00        | 195.00              | 270.00              | AUTO              | 6666.67  | Visualise  | ? |
|          | 1          |         |         |         | 245.00        | 405.00              | 070.00              |                   | 0000.07  | Manallan   | 0 |

- Calculates impact points according to rules of FMVSS201
- Angles and velocity can be modified by the user
- Creates impact point file (csv format)

| Max    | Min    | Actual | Angle |            |               |   |
|--------|--------|--------|-------|------------|---------------|---|
| 255.00 | 192.00 | 223.50 | AUTO  | 6666.67    | Visualise     | ? |
| 255.00 | 192.00 | 223.50 | AUTO  | 6666.67    | Visualise     | ? |
| 255.00 | 192.00 | 223.50 | AUTO  | 6666.67    | Visualise     | ? |
| 345.00 | 195.00 | 270.00 | AUTO  | 6666.67    | Visualise     | ? |
| 345.00 | 195.00 | 270.00 | AUTO  | 6666.67    | Visualise     | ? |
| 345.00 | 195.00 | 270.00 | AUTO  | 6666.67    | Visualise     | ? |
| 345.00 | 195.00 | 270.00 | AUTO  | 6666.67    | Visualise     | ? |
| 345.00 | 270.00 | 307.50 | AUTO  | 6666.67 M1 | :Main file se | ? |
| 345.00 | 270.00 | 307.50 | AUTO  | 6666.67    | Visualise     | ? |
| 180.00 | 180.00 | 180.00 | AUTO  | 6666.67    | Visualise     | ? |
| 180.00 | 180.00 | 180.00 | AUTO  | 6666.67    | Visualise     | ? |

# **PRIMER - Barrier positioning tool**

| Crash Test Setup                                                                                                    |                                       |                                                                              |                                                                                                    |                                                                                                    |  |  |  |  |
|----------------------------------------------------------------------------------------------------|---------------------------------------|------------------------------------------------------------------------------|----------------------------------------------------------------------------------------------------|----------------------------------------------------------------------------------------------------|--|--|--|--|
|                                                                                                    | RASH TEST                             | 2. VEHICLE                                                                   | > 3. E                                                                                                    | BARRIER NEXT Preferences Cancel Help                                                                                                    |  |  |  |  |
| SEARCH:                                                                                                    |                                       |                                                                              | Search                                                                                                    | PREVIEW: Side Impact (Side Impact (R-point))                                                                                                    |  |  |  |  |
| FILTER BY: Reg<br>REG. BODY V<br>EuroNCAP<br>EuroNCAP<br>EuroNCAP<br>FMVSS<br>FMVSS<br>FMVSS<br>FMVSS<br>FMVSS<br>IIHS<br>IIHS<br>IIHS<br>UN-ECE<br>UN-ECE<br>UN-ECE |                                       |                                                                              | Ustom Groups (all)<br>CUSTOM GROUP<br>My Job 027<br><default><br/>Tutorial,0asys Favourites<br/>My Job 027,0asys Favourites<br/>At+R,Tutorial,My Job 027<br/>Tutorial<br/>AT+R,Tutorial,My Job 027<br/>My Job 027,0asys Favourites<br/>My Job 027,0asys Favourites<br/>Tutorial,0asys Favourites,<br/>0asys Favourites,Tutorial<br/>AT+R,Tutorial,0asys Favo</default> | Image: state of the state of the |  |  |  |  |
| posit<br>apply<br>• Inclu                                                                                                    | ioning th<br>/ing initia<br>des the ( | etup script<br>e barrier ar<br>al conditions<br>detailed rule<br>est protoco | nd<br>s<br>es for                                                                                                    | EuronNCAP Side Impact (MDB) regulation details:<br>Impact: mobile deformable barrier propelled into side of vehicle<br>Alignment: with R-point<br>Initial Velocity: 50 km/h<br>Height above ground: 300mm<br>Barrier: European mobile deformable barrier<br>• Step 1 — select crash protocol                                                                                                    |  |  |  |  |

PRIMER

ARUP

Slide 86

## **PRIMER - Barrier positioning tool**

The supported crash test protocols are listed here. Small changes to these crash types (e.g. impact velocity) can be made by the user and saved easily:

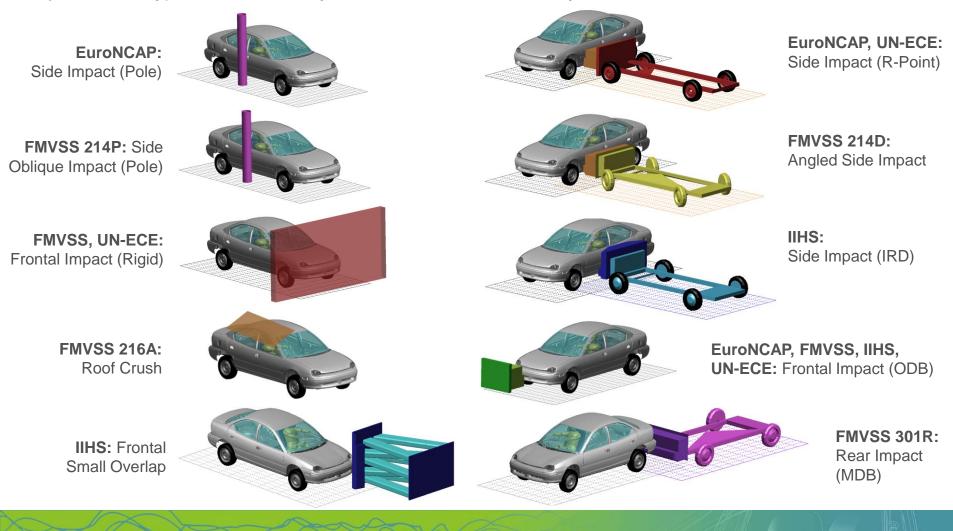

**Back to Contents** 

Slide 87

ARUP

## PRIMER - Ejection Mitigation (FMVSS 226)

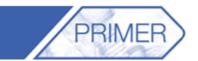

RI

Α

Slide 88

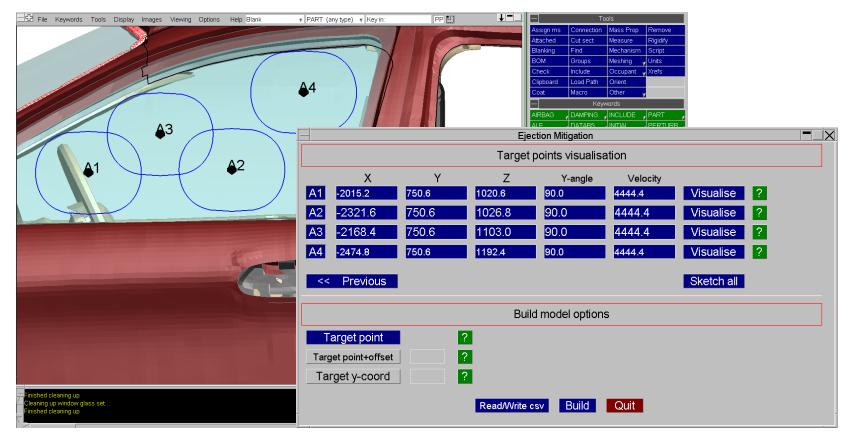

- Calculates impact points according to rules of FMVSS 226.
- Multiple models can be built automatically.

## **PRIMER - SPH Volume Creation Tool**

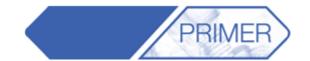

• Script for creation of SPH elements within an enclosed volume.

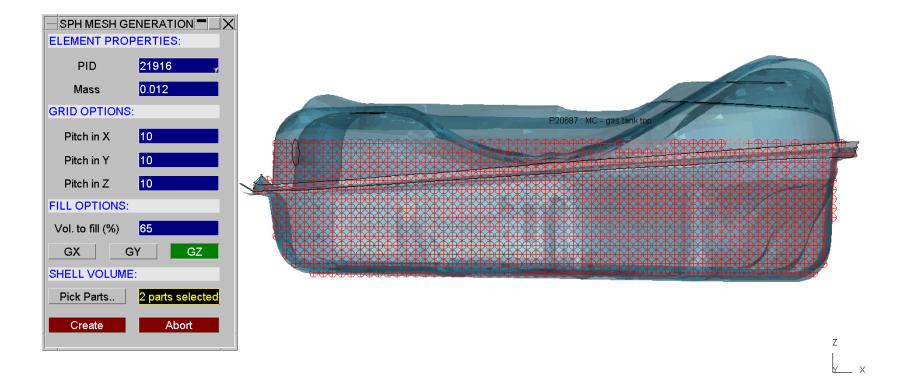

**Back to Contents** 

Slide 89

ARUP

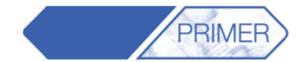

- oa\_pref files are text files saved on your system that contain preferences used by Oasys software.
- These are useful so you don't have to change settings every time you open PRIMER/D3PLOT etc.
- The file will contain lines that look like this:

| primer*display_factor:     | 1.40      |
|----------------------------|-----------|
| primer*display_brightness: | 1.00      |
| primer*display_saturation: | 1.00      |
| primer*button_gradation:   | 0.00      |
| primer*font_size:          | default   |
| primer*font_type:          | helvetica |
| primer*background_colour:  | WHITE     |

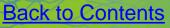

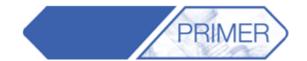

ARUP

• Preferences can be set in PRIMER through the "Options" menu:

|    | <br>File | Keywords | Tools | Display | Images | Viewing | Options    | Help Blank    | v PAR | T (any |
|----|----------|----------|-------|---------|--------|---------|------------|---------------|-------|--------|
| Г  |          |          |       |         |        | _       | 🗸 Refre    | sh ⊳          |       |        |
| L  |          |          |       |         |        |         | Blanki     | ng mode 🕞     |       |        |
| L  |          |          |       |         |        |         | 🗸 Param    | neter displ 🗠 |       |        |
| L  |          |          |       |         |        |         | Panel be   | haviour       |       |        |
| L  |          |          |       |         |        |         | Window s   | size & layou  |       |        |
| L  |          |          |       |         |        |         | Edit prefe | erences       |       |        |
| L  |          |          |       |         |        |         | Refresh I  | Primer pref   |       |        |
| L  |          |          |       |         |        |         | Menu attr  | ibutes        |       |        |
| L  |          |          |       |         |        |         | Shortcuts  | ;             |       |        |
| L  |          |          |       |         |        |         | Program    | options       |       |        |
| L  |          |          |       |         |        |         | Pick & Se  | elect option  |       |        |
| L  |          |          |       |         |        |         |            |               |       |        |
| ι. |          |          |       |         |        |         |            |               |       |        |

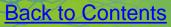

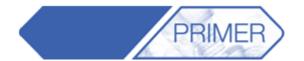

 Preferences can be changed in the preference panel which opens. The example below shows how to change the background colour of the graphics window.

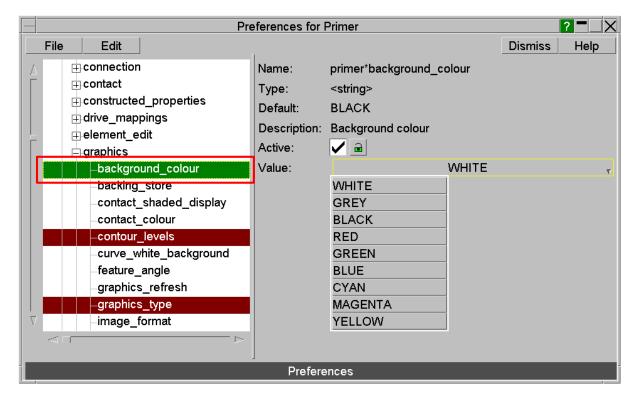

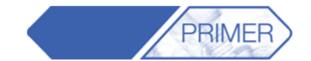

oa\_pref files can be read from a number of locations

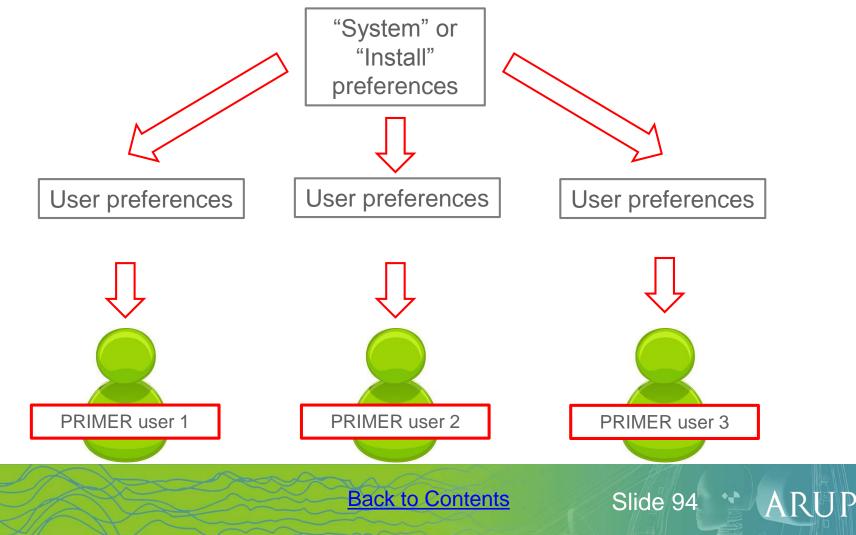

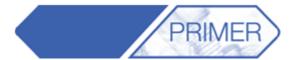

 When opening the preference panel, you may get a message about modifying the install preferences – this is because preferences can be saved in a number of places:

| Preferences for Primer                                                                                                    |                                                                                                    |         |      |  |  |  |  |
|----------------------------------------------------------------------------------------------------|----------------------------------------------------------------------------------------------------|---------|------|--|--|--|--|
| File Edit                                                                                                    |                                                                                                    | Dismiss | Help |  |  |  |  |
| File     Edit          ⊕ All programs           ⊕ D3PLOT           ⊕ PRIMER           ⊕ REPORTER           ⊕ SHELL           ⊕ T/HIS | Preferences Question         Change install preferences?         You have permissions to modify the Install preferences (affecting everyone who runs this installation of Oasys Ltd software).         Do you want to modify the Install preferences?         Yes       No | Dismiss |      |  |  |  |  |
|                                                                                                    | Preferences                                                                                                    |         |      |  |  |  |  |

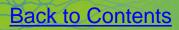

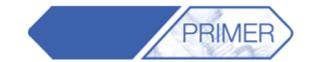

- oa\_pref files can be stored in 4 locations:
  - OA\_ADMIN top level configuration often the same as OA\_INSTALL
  - OA\_INSTALL
     Installation level (location of executables)
    - HOME users personal home area
  - Current working directory (rarely used)
- Oasys software will read the oa\_pref files in the order above. When modifying
  preferences from within the software, if you get the option shown on the
  previous slide, it is because you have permission to change the preferences
  stored in the installation area. If you do have permission and choose not to
  modify the installation preferences, any preference modifications will be
  saved in the HOME area.
- If you do not have permission to change installation preferences, any preference modifications will be saved in the HOME area.

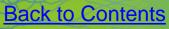

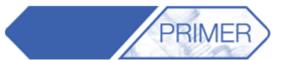

| ndon)       |                 |           |      |
|-------------|-----------------|-----------|------|
| Help Blank  | PART (any type) | r Key in: | PP 🛄 |
| User Manual |                 |           |      |
| Support     |                 |           |      |
| What's New  | primer11.pdf    |           |      |
| About       |                 |           |      |

 Don't forget that every version of Primer comes with a PDF detailing all the new functions added in that version.

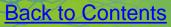

Slide 98

ARUP

# **PRIMER Top Tips**

**Back to Contents** 

Slide 99 ARUP